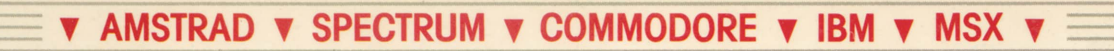

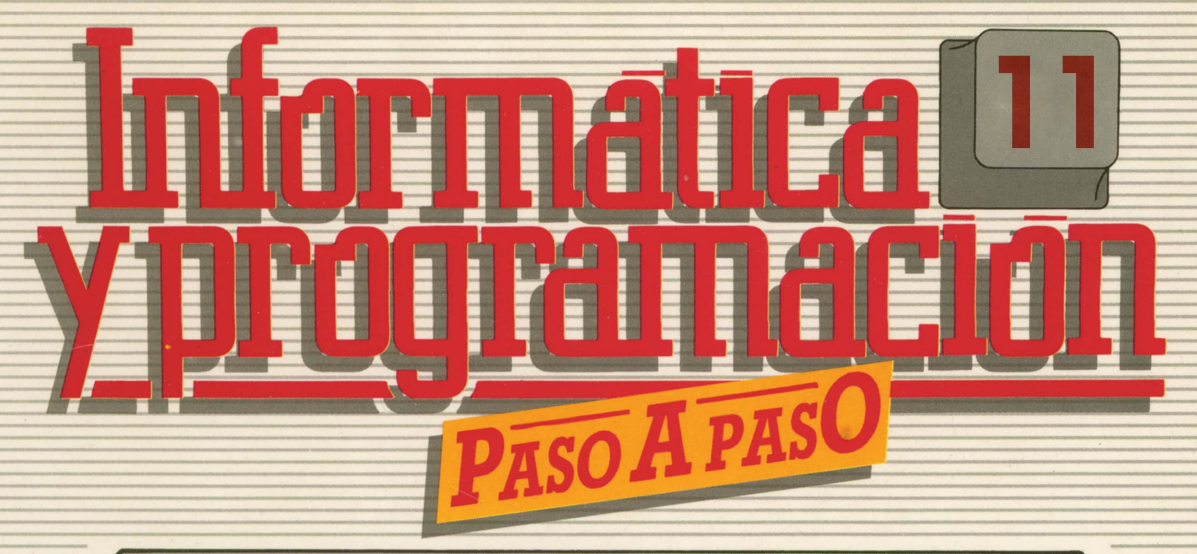

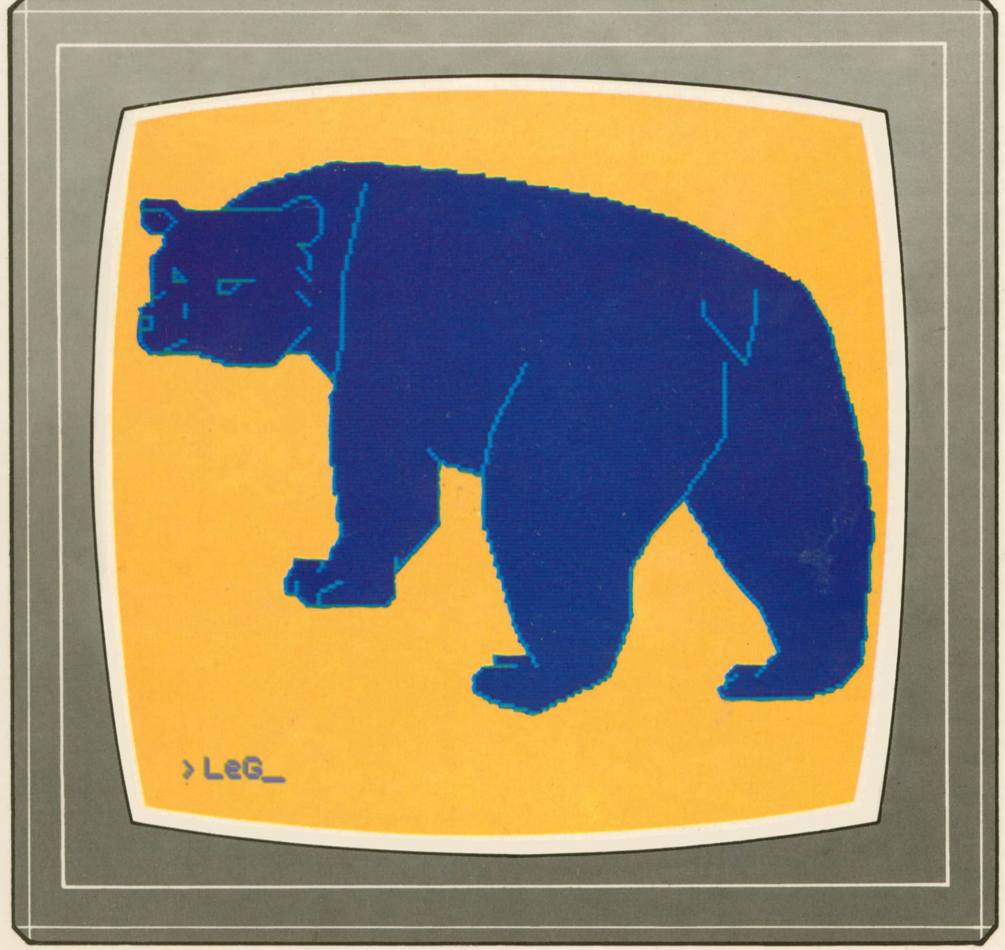

**PROGRAMAS EDUCATIVOS PROGRAMAS DE UTILIDAD PROGRAMAS DE GESTION PROGRAMAS DE JUEGOS** V BASIC V MAQUINA V PASCAL V LOGO V OTROS LENGUAJES V **V TECNICAS DE ANALISIS Y DE PROGRAMACION VE** 

**V EDICIONES V SIGLO V CULTURAL V** 

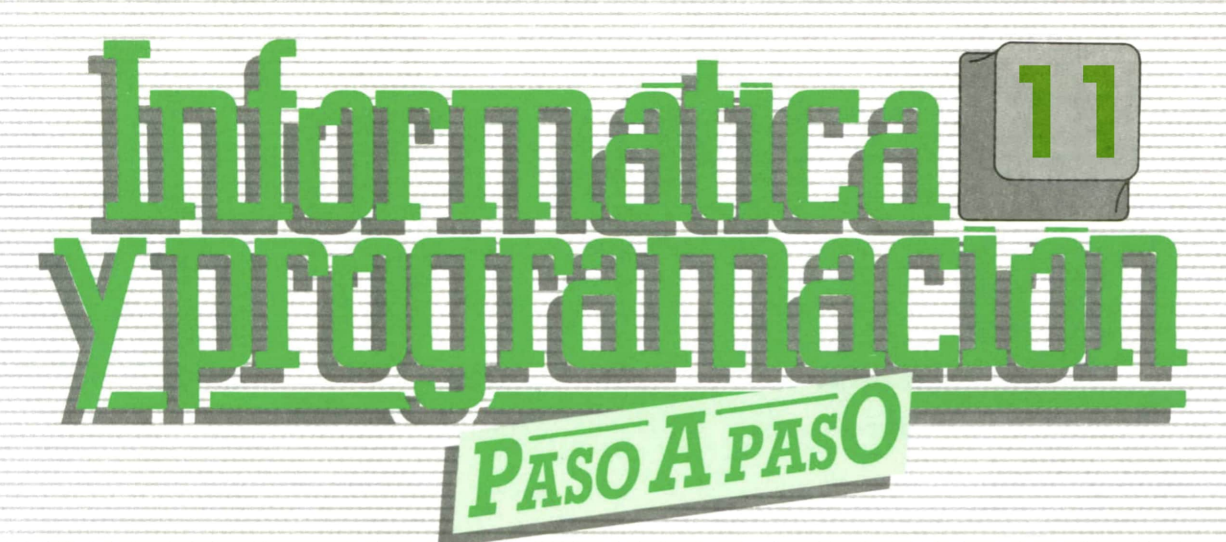

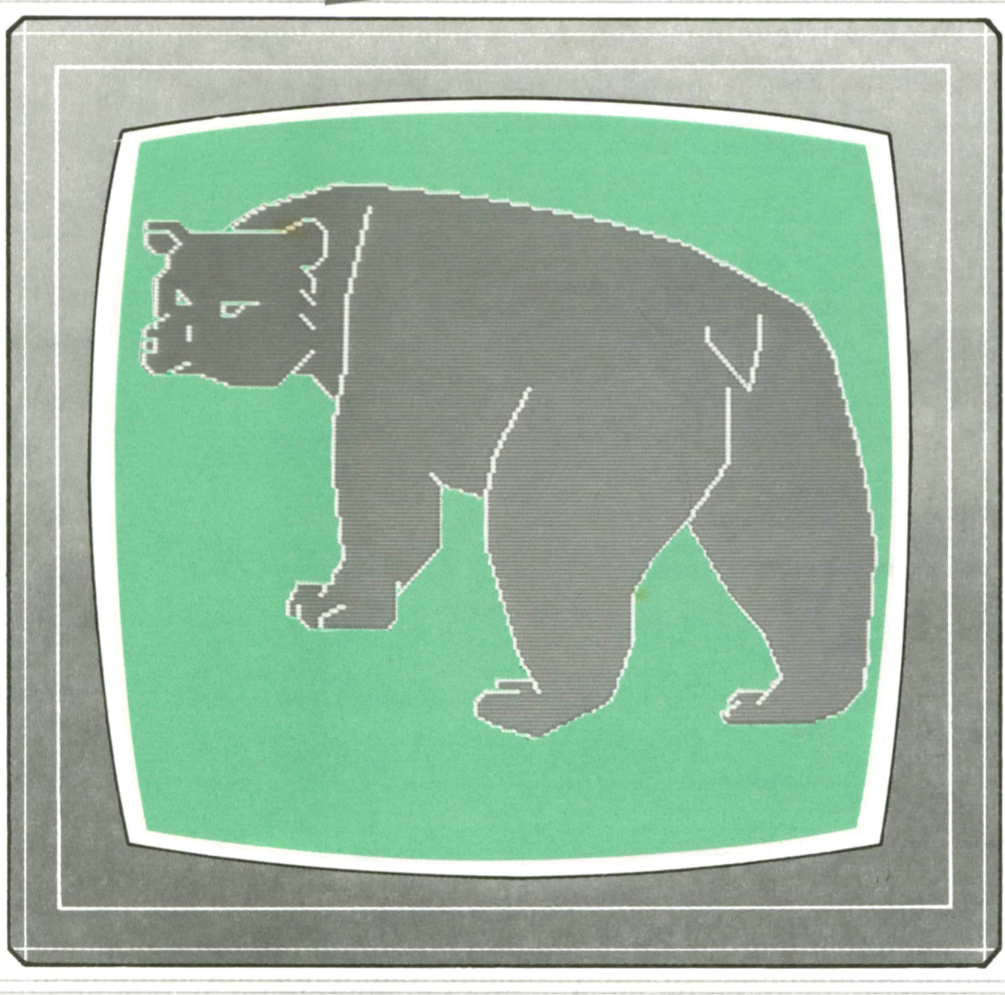

**PROGRAMAS EDUCATIVOS PROGRAMAS DE UTILIDAD PROGRAMAS DE GESTION PROGRAMAS DE JUEGOS = ▼BASIC ▼MAQUINA ▼PASCAL ▼LOGO ▼OTROS LENGUAJES ▼ ▼TECNICAS DE ANALISIS Y DE PROGRAMACION ▼**

**▼ EDICIONES V SIGLO ▼ CULTURAL ▼**

#### *Una publicación de* **EDICIONES SIGLO CULTURAL. S.A.** Director-editor: RICARDO ESPAÑOL CRESPO. Gerente: ANTONIO G. CUERPO. Directora de producción: MARIA LUISA SUAREZ PEREZ. Directores de la colección: MANUEL ALFONSECA, Doctor Ingeniero de Telecomunicación y Licenciado en Informática. JOSE ARTECHE, Ingeniero de Telecomunicación. Diseño y maquetación: BRAVO-LOFISH. Fotografía: EQUIPO GALATA. Dibujos: JOSE OCHOA TECNICAS DE PROGRAMACION: Manuel Alfonseca, Doctor Ingeniero de Telecomunicación y Licenciado en Informática. TECNICAS DE ANALISIS: José Arteche, Ingeniero en Telecomunicación. LENGUAJE MAQUINA 8086: Juan Rojas Licenciado en Ciencias Físicas e Ingeniero Industrial. PASCAL: Juan Ignacio Puyol, Ingeniero Industrial. PROGRAMAS(educativos, de utilidad, de gestión y de juegos): Francisco Morales, Técnico en Informática y colaboradores. Coordinador de AULA DE INFORMATICA APLICADA (AIA): Alejandro Marcos, Licenciado en Ciencias Químicas. BASIC: Esther Maldonado, Diplomada en Arquitectura. INFORMATICA BASICA: Virginia Muñoz, Diplomada en Informática. LENGUAJE MAQUINA Z-80: Joaquín Salvachúa, Diplomado en Telecomuniación y José Luis Tojo, Diplomado en Telecomunicación. LENGUAJE MAQUINA 6502: (desde el tomo 5): Juan José Gómez, Licenciado en Química. LOGO: Cristina Manzanero, Licenciada en Informática. APLICACIONES: Soledad Tamariz, Diplomada en Telecomunicación. OTROS LENGUAJES(sistemas operativos): Domingo Villaseñor, Diplomado en Informática, y Lenguaje C: Enrique Serrano, Ingeniero en Telecomunicación. Ediciones Siglo Cultural, S.A. Dirección, redacción y administración: Pedro Teixeira, 8, 2.ª planta. Teléf. 810 52 13. 28020 Madrid. Publicidad: Gofar Publicidad. S.A. Benito de Castro, 12 bis. 28028 Madrid. Distribución en España: COEDIS, S.A. Valencia, 245. Teléf. 215 70 97. 08007 Barcelona. Delegación en Madrid: Serrano, 165. Teléf. 411 11 48. Distribución en Ecuador: Muñoz Hnos. Distribución en Perú: DISELPESA. Distribución en Chile: Alfa Ltda. Importador exclusivo Cono Sur: CADE, S.R.L.Pasaje Sud América, 1532. Teléf.: 21 24 64. Buenos Aires - 1.290. Argentina. Todos los derechos reservados. Este libro no puede ser, en parte o totalmente, reproducido, memorizado en sistemas de archivo, o transmitido en cualauier forma o medio, electrónico, mecánico, fotocopia o cualquier otro, sin la previa autorización del editor. ISBN del tomo: 84-7688-103-7. ISBN de la obra: 84-7688-068-7 Fotocomposición: ARTECOMP, S.A. Albarracín, 50. 28037 Madrid. Imprime: MATEU CROMO. Pinto (Madrid). © Ediciones Siglo Cultural, S.A., 1987. Depósito legal: M-5-677-1987 Printed in Spain - Impreso en España. Suscripciones y números atrasados: Ediciones Siglo Cultural, S.A,' Pedro Teixeira, 8, 2.ª planta. Teléf. 810 52 13. 28020 Madrid. Mayo, 1987.

P.V.P. Canarias: 335,-.

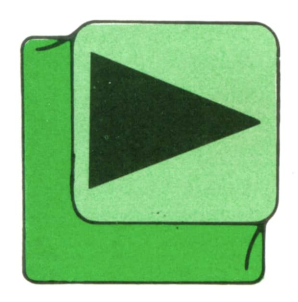

# INDICE

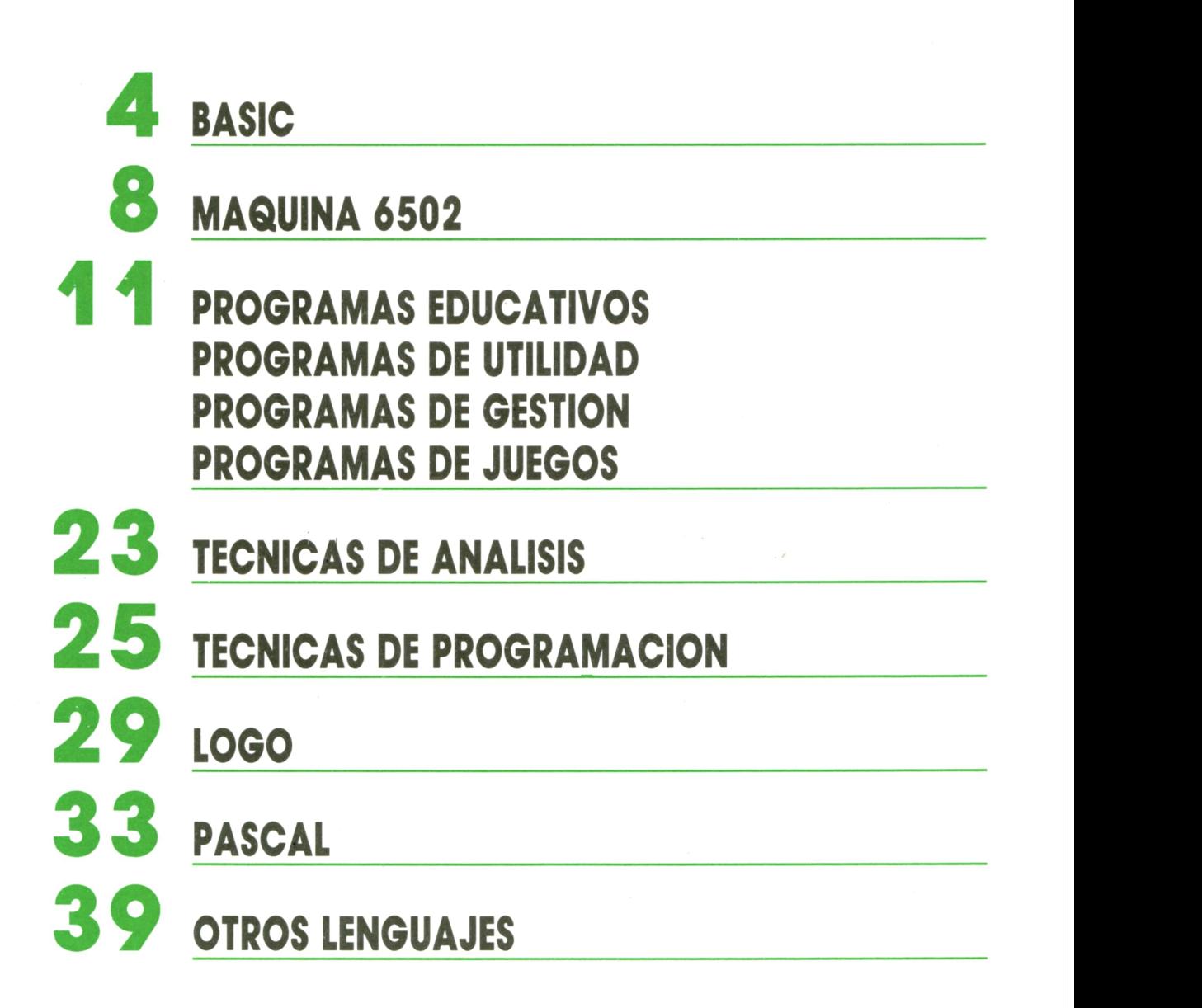

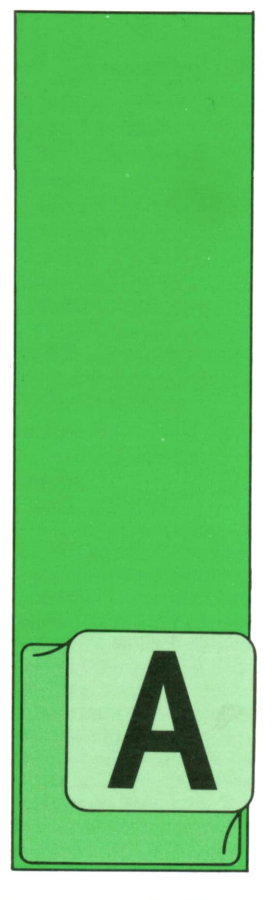

## **BASIC**

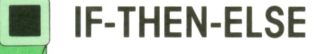

LGUNAS versiones del BASIC permiten la utilización de una sentencia de biturcación condicional más potente: IF-THEN-ELSE, que tiene el siguiente formato.

#### **i™ Operadores lógicos** IF <condición> THEN <lista de instrucciones 1> ELSE  $\leq$ lista de instrucciones 2 $>$

Si se verifica la *condición* indicada entre IF y THEN, se ejecutará la *lista de instrucciones 1* y, en caso contrario, la *lista de instrucciones 2.*

Enel programa 1 podemos ver un ejemplo:

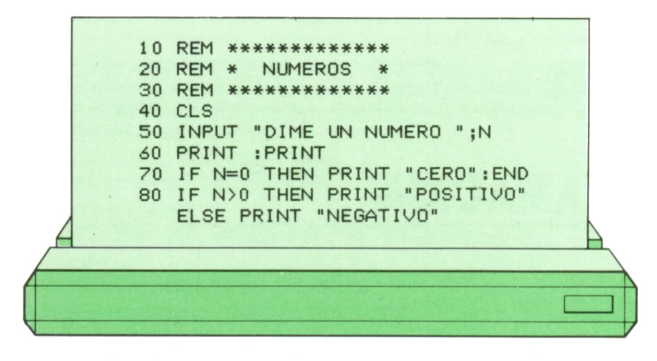

Si el número tecleado es cero, se verificará la condición de la línea 70 y, como hay un END, al final, la línea 80 no se ejecutará. Sin embargo, si tecleamos cualquier otro número, la ejecución pasará <sup>a</sup> la línea 80, donde, si el número tecleado

es mayor que cero, se verificará la condición y, por tanto, se imprimirá en pantalla POSITIVO. Si, por el contrario, no se cumple la condición, es decir, el número tecleado es menor que cero, entonces se imprimirá en pantalla NEGATIVO.

Las máquinas en estudio, excepto el COMMODORE y el SPECTRUM, disponen de la instrucción ELSE.

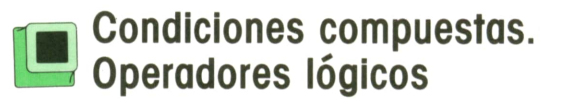

Hasta ahora las condiciones vistas en la instrucción IF-THEN eran condiciones simples: sin embargo, podemos utilizar condiciones tan complejas como deseemos haciendo uso de los *operadores lógicos,* también llamados *operadores booleanos* por estar basadas en el álgebra de Boole.

Los operadores lógicos son los siguientes:

> **NOT** AND OR XOR EQU IMP

Una condición compuesta es aquélla formada por dos <sup>o</sup> más condiciones simples ligadas entre sí por un operador lógico (NOT es el único que cumple esta norma general).

Por tanto, podríamos formar condiciones compuestas tan complejas como, por ejemplo, ésta:

 $2 < 3$  AND NOT  $3 + 2 = 6$  OR  $4/2 - 1 > = -3$ 

Realmente es prácticamente imposible que lleguemos a encontrar alguna vez una condición tan extraña. Sin embargo, es conveniente saber cómo analiza el ordenador una condición de este tipo para saber si es verdadera o falsa. Ya vimos que los operadores aritméticos seguían unas prioridades en el orden de las operaciones; pues bien, en la tabla de la figura 1 podemos ver la prioridad de todos los operadores (aritméticos, de relación y lógicos).

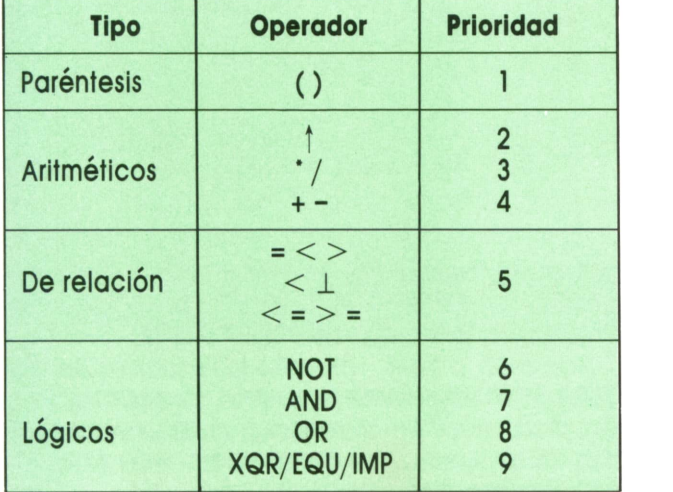

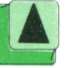

*Prioridades de los operadores.*

Si analizamos la condición puesta de ejemplo siguiendo esta tabla podemos comprobar que es verdadera.

A continuación vamos a analizar el efecto que produce cada uno de los operadores lógicos:

### **NOT**

Es el único que no se emplea para conectar dos condiciones simples, sino que siempre va asociado a una única condición simple. Su efecto es invertir el resultado de la condición a la que afecta de modo que si la condición es verdadera, NOT la transforma en falsa y viceversa.

Por ejemplo:

## $NOT = A = B$

será cierto si A es distinto de B, mientras que si A y B son iquales, la condición será falsa. De aquí se deduce que la condición compuesta NOT A=B es equivalente a la condición simple  $A \leq B$ .

#### **AND**

Conecta dos o más condiciones simples. La condición compuesta resultante sólo es cierta si lo son cada una de las condiciones simples que la forman.

#### **OR**

Conecta dos o más condiciones simples. Para que la condición compuesta resultante sea cierta basta con que lo sea al menos una de las condiciones sencillas que la integran.

### **XOR**

Conecta dos o más condiciones sencillas. La condición global será cierta cuando lo sea una sola de las condiciones elementales.

#### **EQU**

Conecta dos o más condiciones sencillas. La condición compuesta será cierta cuando las condiciones simples que la integran sean o bien todas ciertas <sup>o</sup>bien todas falsas.

#### **IMF**

Conecta dos o más condiciones sencillas. La condición resultante será cierta siempre que la primera condición elemental sea falsa.

En la figura 2 podemos ver las tablas de verdad de los cinco últimos operadores lógicos, que pueden servir para aclarar el efecto de cada uno de ellos.

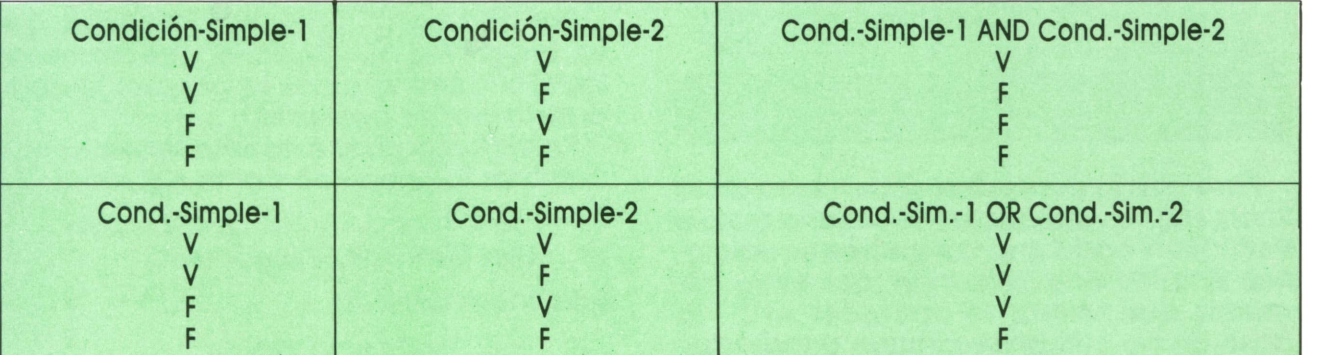

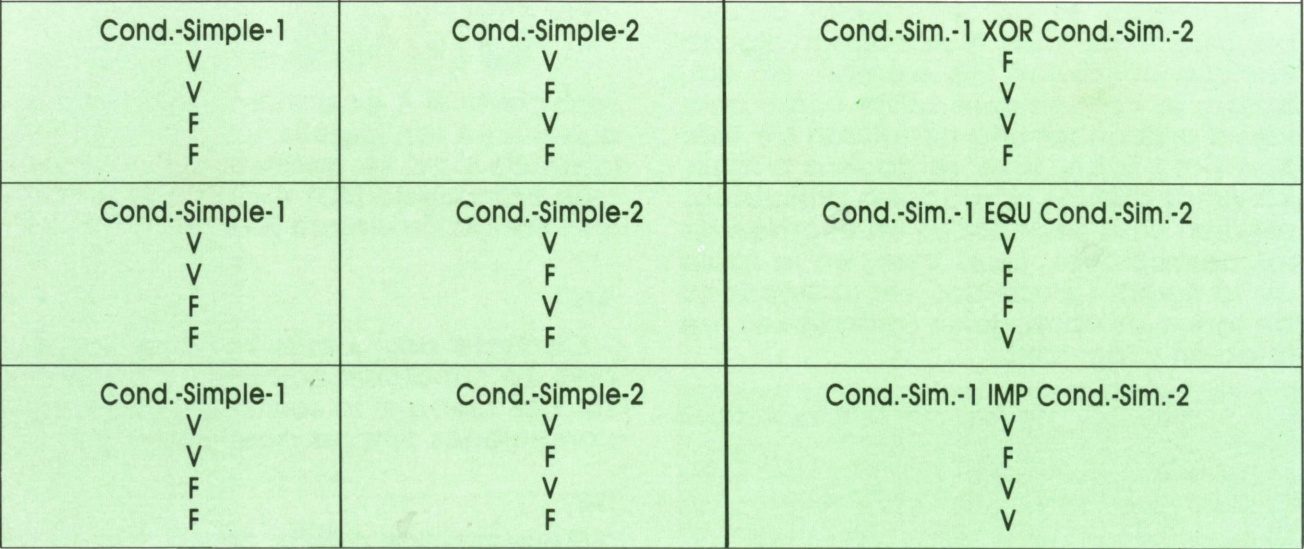

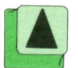

Tablas de verdad de los operadores lógicos.  $V =$  verdadero.  $F =$  falso.

A continuación vamos a desarrollar alqunos programas como ejemplos de aplicación de las condiciones compues- $\mathsf{tas}$ .

El programa 2 sirve para determinar si un alumno ha aprobado o no una asignatura, dependiendo de las notas que haya obtenido en tres exámenes parciales. La condición para aprobar la asignatura es haber aprobado cada uno de los tres exámenes independientemente, con una nota mayor o igual que 5.

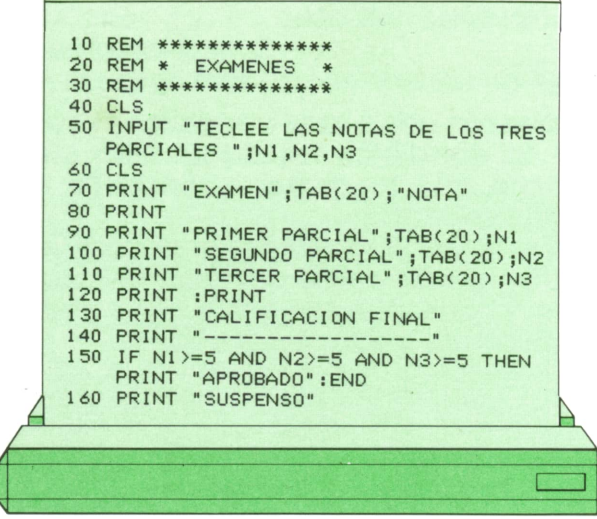

Para que la condición compuesta de la línea 150 se verifique es necesario que se verifiquen cada una de las tres condiciones simples que la forman; por tanto, tenemos que utilizar el operador AND. En caso de no cumplirse alguna de las condiciones sencillas, la ejecución del programa pasará a la línea 160, donde se imprimirá en pantalla SUSPENSO.

Por otra parte, en este programa se ha cuidado especialmente la presentación en pantalla, ya que para que un programa sea bueno no basta con que funciohe correctamente, sino que es conveniente que además la presentación en pantalla sea atractiva y ordenada. En la figura 3 podemos ver el resultado de una posible ejecución.

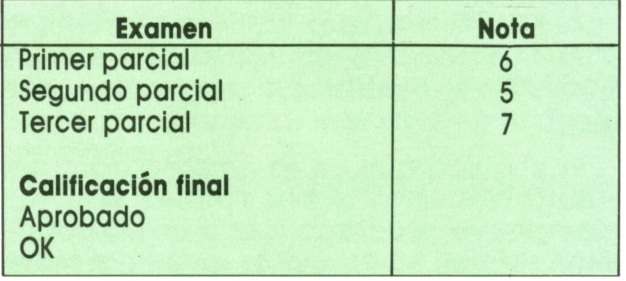

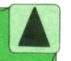

Presentación en pantalla del programa 2 (EXAMENES).

Por otra parte, podemos observar que el programa funcionaría exactamente igual si cambiáramos la condición compuesta por su contraria.

Para comprobar esto sólo tenemos que cambiar la línea 150 por la siguiente:

150 IF N1 < 5 OR N2 < 5 OR N3 < 5 **THEN PRINT "SUSPENSO":END** 

y la línea 160 por:

**160 PRINT "APROBADO"** 

También podríamos sustituir ambas líneas por una única línea de la forma si-<br>auiente: guiente:  $7 < =$  NOTA  $<$  9 ....... NOTABLE

## 150 IF N1 $<$ 5 OR N2 $<$ 5 OR N3 $<$ 5 Then Print "suspenso" else print "aprobado"

El programa 3 es un ejemplo del uso de condiciones compuestas con datos alfanuméricos. Supondremos que el programa funciona el día de San Joaquín y Santa Ana y su objetivo es felicitar a las personas que sea su santo.

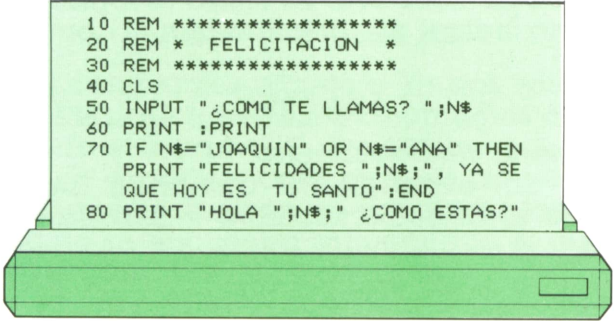

Hay que tener en cuenta que el nombre hay que teclearlo en mayúsculas, ya que la cadena «Joaquín» no es igual que «JOAQUIN» ni la cadena «Ana» es igual a «ANA».

Por otra parte, y al igual que en el programa 2, en este programa también podríamos poner la condición compuesta contraria. Sólo tendríamos que cambiar las líneas 70 y 80 por las siguientes:

70 IF  $N\<$  "JOAQUIN" AND  $N\<$  "ANA" THEN PRINT "HOLA"; N\$; "¿COMO ESTAS": END

80 PRINT "FELICIDADES"; N\$, " , YA SE QUE HOY ES TU SANTO"

o por una única línea 70 utilizando la instrucción ELSE.

Finalmente, el programa 4 utiliza varias condiciones compuestas. El ordenador, tras pedir una nota (numérica), imprime la calificación correspondiente atendiendo al siguiente criterio:

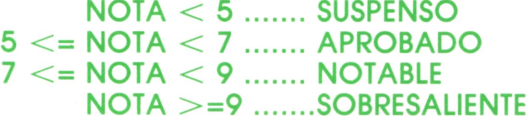

Además, si tecleamos una nota menor que cero o mayor que 10, el ordenador nos advertirá que dicha nota no es váli- $\overline{d}$ 

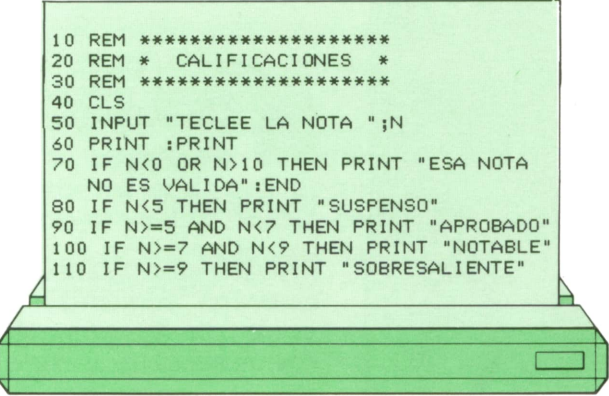

Por último, hay que señalar que todos los ordenadores no disponen de todos los operadores lógicos mencionados. Los más comunes son NOT, AND y OR. En cualquier caso, en la tabla de la figura 4 podemos ver operadores disponibles en cada una de las máquinas en estudio.

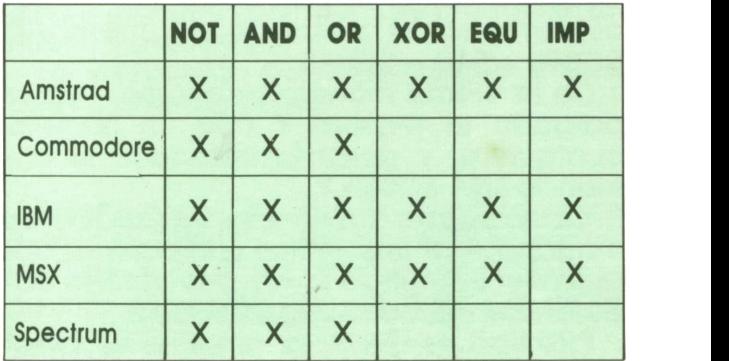

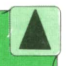

**<sup>H</sup> <sup>A</sup>***Operadores disponibles en los distintos* **I'M** *ordenadores.*

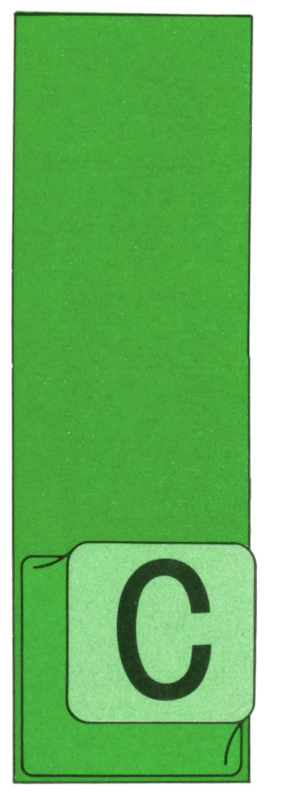

## **MAQUINA 6502**

(COMMODORE 64) **MODOS DE DIRECCIONAMIENTO** 

## Direccionamiento indexado

UANDO el dato se encuentra sumando al valor de la posición de memoria indicada el contenido del registro X o del registro Y, estamos utilizando el "direcciona-

miento indexado" o direccionamiento por indices.

Supongamos que hemos cargado el registro X con el número \$10 mediante la instrucción va vista LDX#\$10. Si ahora introducimos el comando LDA \$C000, X, el microprocesador interpretará que se debe cargar al ACU el valor que se encuentre en la posición de memoria  $SC000 + S10 = SC010.$ 

De la misma manera podríamos haber cargado el registro Y con un número cualquiera, y después introducir el comando LDA SC000.Y.

Como puede observarse, se trata de un comando de tres bytes, uno para el código del comando LDA y dos para la posición de memoria especificada.

Este tipo de direccionamiento es especialmente útil en la programación de bucles. Adjudicando diferentes valores de X (incrementando o decreciendo el valor contenido en él), se pueden ir obteniendo al ser cargados en el ACU los valores que se encuentran en posiciones de memoria consecutivas como ya veremos.

5. También dentro de lo que hemos llamado direccionamiento "Zero page" existe el "direccionamiento indexado". Un ejemplo sería:

En este caso sólo se utiliza el registro X como índice, de tal forma que el comando

### LDA \$2B.Y

no tiene sentido alguno.

El correspondiente comando BASIC para el direccionamiento indexado se $r<sub>i</sub>$ 

## $A = PEEK (SC000 + X)$

6. Veamos ahora un modo de direccionamiento un poco más complejo pero que permite una programación más potente. Es el "direccionamiento indirecto por indices".

- Por el registro Y: Ahora es el momento de explicar un poco eso de "Página Cero" y qué es lo que la hace tan importante.

Como dijimos, se trata de los 256 primeros bytes del área direccionable del procesador.

Allí se encuentran la mayor parte de los datos o variables necesarios para el correcto funcionamiento del ordenador. de tal manera que algunos registros deben tener un número concreto, mientras que otros pueden ser modificados de una manera útil.

¿Por qué se almacenan aquí? Sencillamente porque pueden ser direccionados con un solo byte.

Además, muchos de estos datos se encuentran en forma de "vectores, apuntadores o pointers".

Un vector se compone de dos posiciones contiguas de memoria en la página cero, cuyos contenidos apuntan a otra posición de memoria.

Veámoslo con un ejemplo: el área BASIC comienza en la posición de memoria 2049=\$0801. Este valor debe ser "sabido" por el ordenador; de lo contrario, no podría colocar nuestros programas.

Pues bien, en las posiciones de memorig 43/44 se encuentran los valores 1 v 8. respectivamente.

#### PEEK  $(43) = 1 = $01$ PEEK  $(44) = 8 = $08$

Esto es realmente el byte bajo y el byte alto de la posición de memoria \$ 08 01 =  $2049$ 

Para hacer el cálculo en el sistema decimal basta con hacer:

Posición de memoria = byte bajo + 256 x byte alto

## $2049 = 1 + 256 \times 8$

Si cambiamos alguno o los dos valores de las posiciones 43/44, habremos cambiado el área BASIC disponible.

Así. la página cero dispone de vectores que le indican al microprocesador cómo se encuentra estructurada el área direccionable del ordenador.

Ahora podemos continuar con el direccionamiento indirecto mediante el regis $tro Y$ 

Supongamos que la dirección de memoria  $172 = SAC$  contiene un 60 = S3C y  $\alpha$  173 = \$AD un 3 = \$03.

Estas dos posiciones forman un apuntador hacia la posición 828 = \$033C, que es donde empieza el buffer o memoria intermedia del casete.

La instrucción correspondiente al direccionamiento indirecto sería:

### LDA (\$AC), Y

y quiere decir "carga al acumulador lo que haya en la posición" \$033C+Y, siendo \$03 el número que hay en \$AC y \$3C el número que hay en SAD.

La correspondiente función BASIC sería:

#### $A = PEEK (PEEK(SAC) + 256' PEEK(SAD) + Y)$

Alguno puede preguntarse: muy bien. pero ¿por qué no nos referimos directamente a la posición de memoria en cuestión?

- direccionamiento absoluto LDA *SXXXX* o bien
- LDA \$XXXX.Y direccionamiento indexado en Y.

Si uno se fija bien, puede observar que con el direccionamiento indirecto con el registro Y no se necesita saber dónde se encuentra tal posición de memoria, tan sólo que ocupa el lugar Nº "Y" a partir de donde apunte el vector, y éste es inamovible.

Más claro: el vector que apunta al área del buffer del casete siempre está en las posiciones 172/173 y podemos leerlo o escribirlo (modificarlo) ahí. Sin embargo, dicha área puede ser trasladada a otra parte de la memoria, que no sea su configuración normal desde la posición 828-1023.

Ahora para referirnos al dato N° "Y" de esa "tabla" o área, mediante el direccionamiento absoluto, o el indexado necesitamos conocer dónde ha sido trasladado el buffer del cassette, mientras que utilizando el direccionamiento indirecto. como el vector no puede ser modificado a otras posiciones que la 172/173, bastaría con escribir

## LDA (SAC).Y

El microprocesador se encargará de saber dónde está ahora esa zona reservada al buffer del casete y cargar en el ACU el dato Nº "Y" dentro de ella.

— Por el reaistro X: también aguí dos direcciones contiguas de la página cero forman un apuntador a la dirección buscada.

La diferencia con el caso anterior es que en este caso suma primero el contenido del registro X a la posición de la páaina cero direccionada, formándose un nuevo apuntador.

La instrucción correspondiente a este direccionamiento es:

### LDA (\$BB,X)

y quiere decir: "Sitúate en la posición de memoria \$BB+X y carga al ACU el contenido de la posición de memoria a la que apunta el vector \$BB +  $X/\$BC + X$  de la página cero".

Supongamos que hemos cargado el registro X con el número \$00 mediante la instrucción LDX i \$00 y que a continuación introducimos el comando LDA  $(SBB.X)$ .

En este caso, el apuntador formado será \$BB + \$00 / \$BC + \$00, o sea, \$BB/\$BC, que en decimal equivale a  $187/188.$ 

Este vector apunta siempre a la zona de memoria donde encontraremos el nombre del programa cargado en memoria.

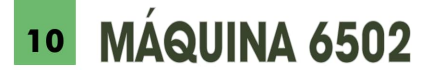

En "condiciones normales", el valor en \$BB es \$F0 y el valor en \$BC es \$9F. Por tanto, el vector apunta a la dirección \$9FF0 o, lo que es lo mismo, 240 + 256 '  $159 = 40944$  en decimal.

Pues bien, con el comando LDA (\$BB,X), si en X hay un \$00, se cargará en el ACU el valor de la posición \$9FF0 = 40944 y corresponderá a la primera letra del nombre del fichero de 16 caracteres.

La instrucción equivalente en BASIC sería:

 $A = PEEK (PEEK ($BB + X) + 256 'PEEK ($BC$  $+X$ ))

A continuación se expone una lista resumen de los comandos de carga:

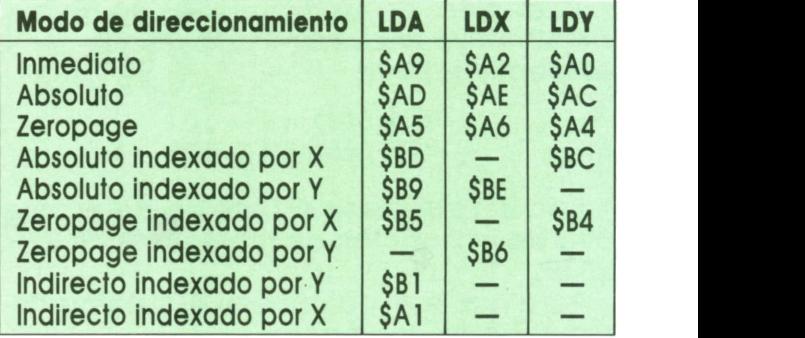

Existen otros modos de direccionamiento que no tienen sentido dentro de los comandos de carga y que serán tratados más adelante.

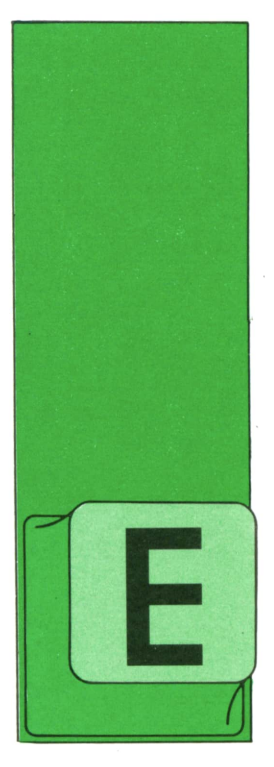

## **PROGRAMAS**

## **EDUCATIVOS . DE UTILIDAD . DE GESTION . DE JUEGOS**

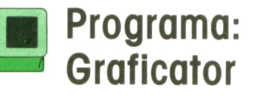

L primer programa de este tomo nos permitirá realizar gráficos más de prisa y ahorrando más memoria que en BASIC. Esto es gracias a una rutina en código má-

quina que nos permitirá tener todos los comandos gráficos del SPECTRUM y glaunos más. Estos son:

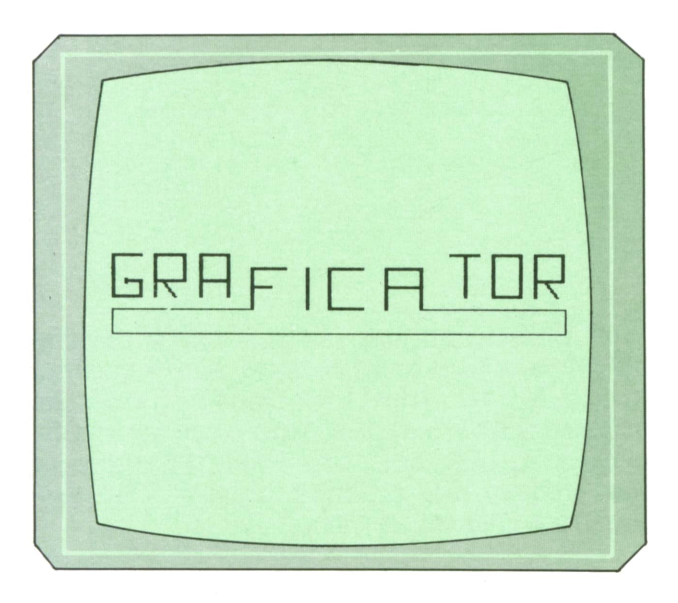

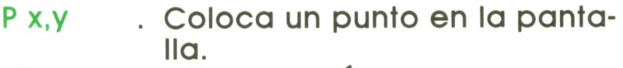

- $M x,y$ . Dibuja una línea.
- . Dibuja una línea hacia arriba. U V
- . Dibuja una línea hacia abajo. D y
- **R**<sub>x</sub> . Dibuja una línea hacia la derecha.
- . Dibuja una línea hacia la iz-L x quierda.

 $IN$  $O<sub>n</sub>$ 

- . Cambia el color de la tinta.
- . Realiza la función over.
- C x, y, x . Nos dibuja un círculo.

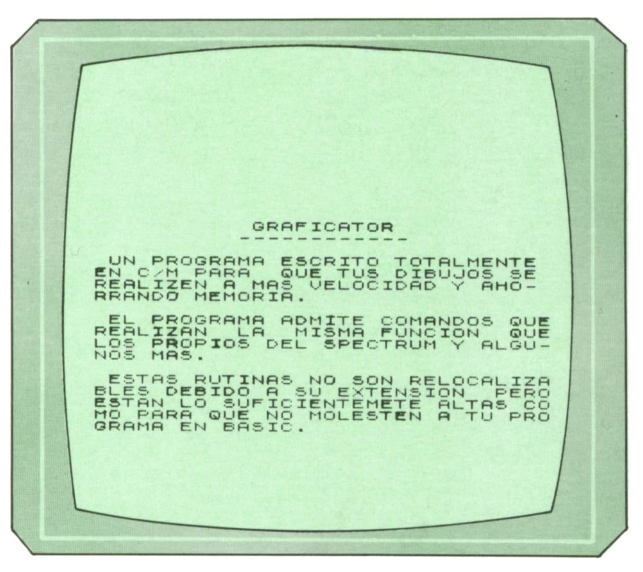

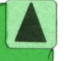

Instrucciones del Graficator.

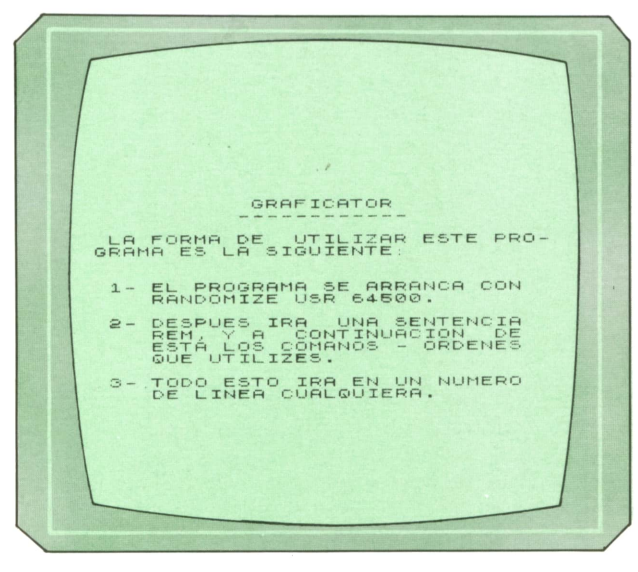

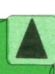

Instrucciones del Graficator.

## 12 PROGRAMAS

Todos estos comandos han de ir después de la instrucción:

## RANDOMIZE USR 64500

en una línea RFM.

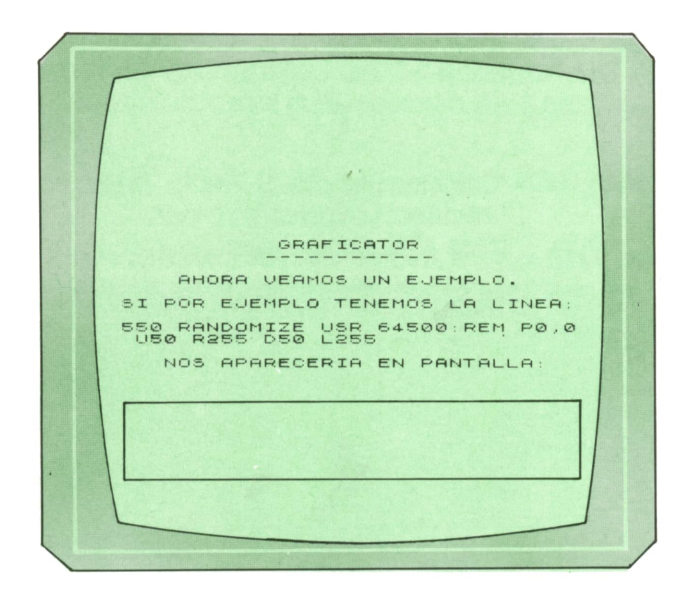

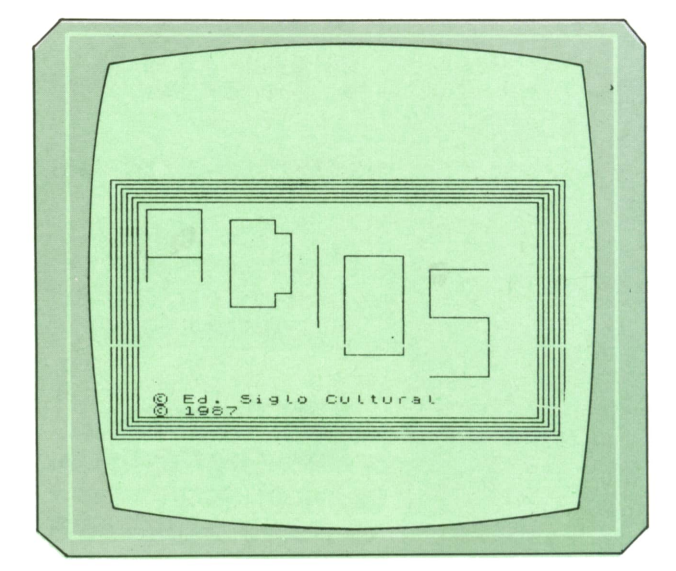

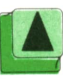

Despedida del programa.

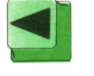

El programa nos muestra un ejemplo de su funcionamiento.

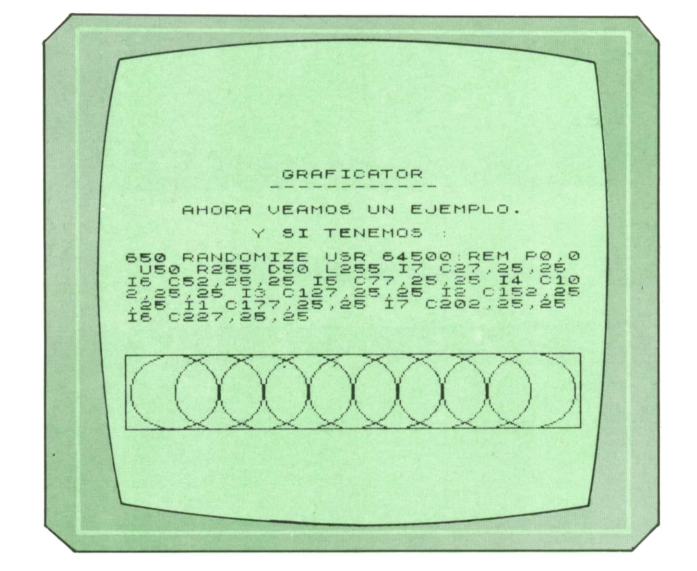

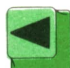

Otro ejemplo de su funcionamiento.

La utilización del programa no reviste ninguna dificultad, ya que el programa cargador no sólo introduce el código máquina en memoria, sino que nos explica cómo utilizarlo, nos muestra algunos ejemplos y nos permite grabarlo en forma de BYTES en la cinta.

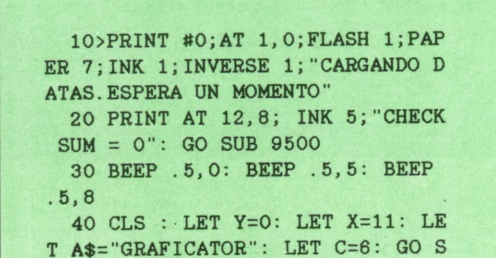

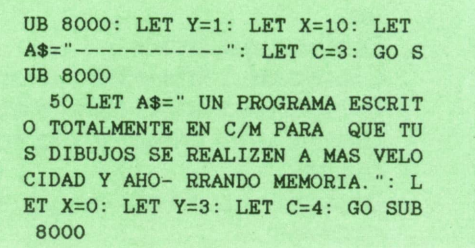

```
60 LET A$=" EL PROGRAMA ADMITE
 COMANDOS QUEREALIZAN LA MISMA
 FUNCION QUELOS PROPIOS DEL SPE
CTRUM Y ALGU-NOS MAS. ": LET X=0:
 LET Y=8: GO SUB 8000
 70 LET A$=" ESTAS RUTINAS NO S
ON RELOCALIZABLES DEBIDO A SU EX
TENSION PEROESTAN LO SUFICIENTE
METE ALTAS COMO PARA QUE NO MÓLE
STEN A TU PROGRAMA EN BASIC. ": L
ET X=0: LET Y=13: GO SUB 8000
 90 GO SUB 7000
 100 INK 6: CLS : LET A$="GRAFIC
ATOR": LET X=11: LET Y=0: LET C=
4: GO SUB 8000: LET A$="--------
---": LET X=10: LET Y=1: LET C=
5: GO SUB 8000
 110 LET A$=" LA FORMA DE UTILI
ZAR ESTE PRO-GRAMA ES LA SIGUIEN
TE: ": LET X=0: LET Y=3: LET C=6:
 GO SUR 8000
 120 LET A$="1- EL PROGRAMA SE A
RRANCA CON
                RANDOMIZE USR 64
500.": LET X=1: LET Y=7: LET C=7
: GO SUB 8000
 130 LET A$="2- DESPUES IRA UNA
             REM, Y A CONTIN
SENTENCIA
             ESTA LOS COMANOS
UACION DE
- ORDENES
              QUE UTILIZES. ":
LET X=1: LET Y=10: GO SUB 8000
140 LET A$="3- TODO ESTO IRA EN
UN NUMERO DE LINEA CUALQUI
ERA. ": LET X=1: LET Y=15: GO SUB
8000: GO SUB 7000
200 CLS : LET A$="GRAFICATOR":
LET Y=0: LET X=11: LET C=6: GO S
UB 8000: LET A$="------------":
LET X=10: LET Y=1: LET C=4: GO S
UB 8000
210 LET A$=" LOS COMANDOS POSIB
LES SON: ": LET X=2: LET Y=3: LET
C=7: GO SUB 8000220 LET A$= "Px, y --- PLOT EN LAx, y. IGUAL
POSICION
                     BASIC. ": L
QUE EN EL
ET X=2: LET Y=5: LET C=6: GO SUB
8000
230 LET A$="Mx, y --- TRAZA UNA
LINEA HAS
                   TA LA POSI
                     RELATIVA A
CION x, y
L ULTIMO
                     PLOT. COMO
                     BASIC.": L
 DRAW EN
ET X=2: LET Y=9: GO SUB 8000
240 LET A$="On ----- OVER n. n
PUEDE TE-
                    NER CUALQU
IER VALOR
                    ENTRE O Y
255. SI n
                     ES O SE HA
CE OVER O
                     Y CUALQUIE
R OTRO VA
                     LOR OVER 1
. COMO EN
                     BASIC.": L
ET X=2: LET Y=15: GO SUB 8000
250 GO SUB 7000: GO SUB 7500
300 LET A$="In ----- INK n. DON
                     UN NUMERO
DE n SERA
ENTRE O Y
                     7. IGUAL Q
UE EN BA-
                     SIC. ": LET
 X=2: LET Y=5: GO SUB 8000
 310 LET A$="Cx, y, r - CIRCLE x, y
```
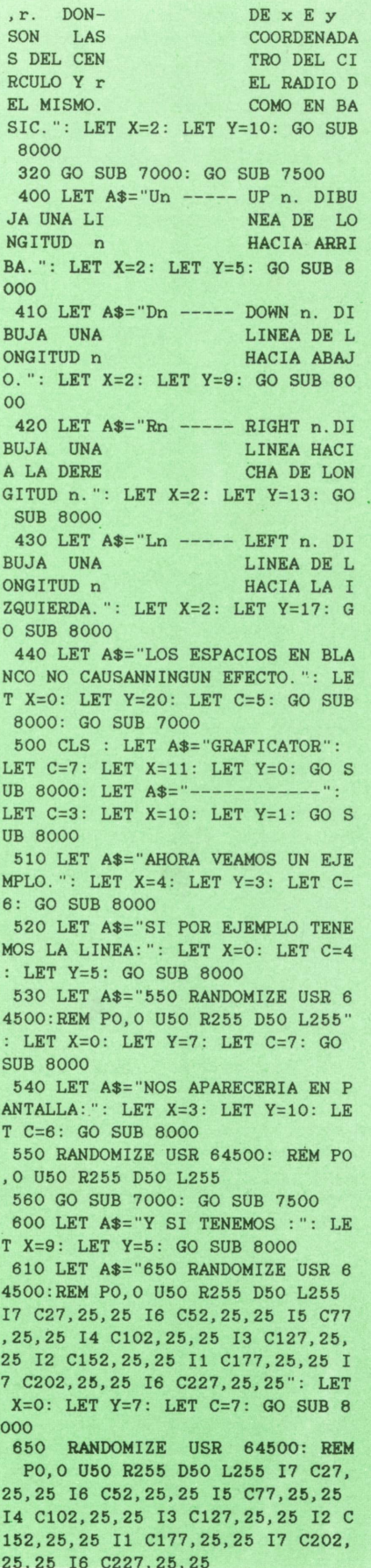

660 GO SUB 7000: GO SUB 7500 700 CLS : PRINT AT 10,6; INK 6; INVERSE 1;" GRABO EL PROGRAMA? 710 IF INKEY\$="N" OR INKEYS=''n" THEN BEEP .1,35: GO TO 800 720 IF INKEY\$<>"S" AND INKEY\$<> "s" THEN GO TO 710 730 BEEP .01,20: PRINT AT 21,11 ; INK 5; "PULSA ENTER": IF INKEYS OCHRS 13 THEN GO TO 730 740 SAVE "GRAFICATOR" LINE 1 800 FOR 1=1 TO 100: NEXT I: CLS : PRINT AT 10, 3; INK 4; INVERSE 1; " GRABO EL CODIGO MAQUINA? ": 810 IF INKEY\$="N" OR INKEY\$="n" THEN BEEP .1,35: GO TO 9600 820 IF INKEY\$<>"S" AND INKEY\$<> "s" THEN GO TO 810 830 BEEP .1,20: PRINT AT 21,11; INK 7; "PULSA ENTER": IF INKEY\$< >CHR\$ 13 THEN GO TO 830 840 SAVE "GRAF-CODE "CODE 64500 ,500; GO TO 9600 6999 STOP 7000 FOR 1=0 TO 1 STEP 0: FOR J= 0 TO 7: PRINT #0;AT 1,8; INK J;" PULSA UNA TECLA": BEEP .01,J+20: IF INKEY\$<>"" THEN LET  $J=8$ : LE  $T = 2$ 7010 NEXT J: NEXT I: RETURN 7500 FOR 1=5 TO 21: PRINT AT 1,0 • ••": NEXT I: PRINT #0;AT 1,8;" ": RETURN 8000 PRINT AT Y,X;: FOR 1=1 TO L EN A\$: PRINT INK C;A\$(I); : BEEP .01,35: NEXT I: BEEP .05,-10: P AUSE 20: RETURN 9000 DATA 217,229,217,42,93,92,3 5, 126,254,234,32,55,35, 126,254,3 2, 40, 250, 254, 13, 40, 47,254, 77, 202 , 138, 252, 254, 80, 202, 107 9010 DATA 252,254,85,202,118,253 , 254, 68, 202, 144, 253, 254, 76, 202, 1 71, 253, 254, 82, 202, 198, 253, 254, 67 , 202, 221, 252, 254, 73, 40, 30, 254 9020 DATA 79,40,8,24,0,207,9,217 , 225, 217, 201, 35, 126, 254, 49, 40, 6, 253,54, 87,0, 24, 183, 253, 54, 87, 3, 2 4, 177,35, 126 9030 DATA 205,210,252,56,225,237 ,91, 141,92,214,48,203, 131,203, 13 9,203, 147, 131,50, 141,92,50, 143,9 2,24, 149,205, 15,253, 126,254 9040 DATA 44,32,196,58,4,91,95,2 13,205, 15,253,58,4,91,209,87,235 , 213,205, 49,253, 225, 43, 195, 0, 252 ,35, 17,0,0, 126 9050 DATA 254,45,40,5,22,1,43,24 ,2,22,255,213,205, 15,253,209, 126 ,254,44,32, 147,58,4,91,79, 5, 126 ,254,45,40,5 9060 DATA 30,1,43,24,2,30,255,21 3, 205, 15, 253, 58, 4, 91, 209, 71, 254, 0, 32, 1, 90, 121, 254, 0, 32, 1, 83, 229, 205, 186,36

9070 DATA 225,43,195,0,252,254,5 8,48,5,254,48,56, 1,201,55,201,20

5, 15, 253, 254, 44, 194, 55, 252, 58, 4, 91, 229, 205, 40, 45 9080 DATA 225,205,15,253,254,44, 194, 55, 252, 58, 4, 91, 229, 205, 40, 45 ,225,205, 15,253, 58, 4,91,229,205, 40,45,205,45,35,225 9090 DATA 43,195,0,252,17,0,0,23 7,83,4,91,35, 126,205,210,252,216 ,214,48,229,42,4,91,203,37,93,20 3,37,203,37, 133 9100 DATA 131,50,4,91,225,24,229 ,34, 125,92,62, 175, 148, 103,229,23 0,7, 198,64,79, 124, 31,31,31,230,3 1,71,230,24,87, 124 9110 DATA 230,192,95,97,125,31,3 1,31,230,31, 111, 123, 128, 146,95,2 2,0,229,213, 225,41, 41, 41, 41, 41, 2 09,25,209, 123,230,7 9120 DATA 71,62,8,144,71,62,1,13 5, 16,253,31, 182, 119,201,205, 15,2 53.58.4.91.71.229.42, 125,92,36,2 29, 197,205,49,253 9130 DATA 193,225,16,246,225,43, 195,0,252,205, 15,253,58,4,91,71, 229,42, 125,92,37,229, 197,205,49, 253, 193,225,5,32,245 ¿140 DATA 225,43,195,0,252,205,1 5.253.58.4.91.71.229.42, 125,92,4 5,229, 197, 205, 49, 253, 193, 225, 5, 3 2,245,225,43, 195,0 9150 DATA 252,205,15,253,58,4,91 ,71,229,42, 125,92,44,229, 197,205 , 49, 253, 193, 225, 16, 246, 225, 43, 19 5,0,252,0,0,0,0 9500 LET CHECK=0: FOR 1=64500 TO 64995: READ A: POKE I, A: LET CH ECK=CHECK+A: PRINT AT 12,20; INK 5; CHECK: NEXT I 9510 IF CHECK<>60804 THEN CLS : PRINT AT 9,7; INVERSE 1; INK 6; " ERROR EN DATAS ";AT 11,5;" INT ENTALO DE NUEVO ": GO TO 9999 9520 RETURN 9600 REM DESPEDIDA 9610 CLS : RANDOMIZE USR 64500: REM 13 P0,0 MO, 175 M255,0 MO,-17 5 M-255,0 P3,3 MO, 169 M249,0 MO, -169 M-249,0 P6,6 MO, 163 M243,0 MO,-163 M-243,0 16 P9,9 MO, 157 M237,0 MO,-157 M-237,0 P12, 12 MO, 151 M231, OMO,-151 M-231,0 P15, 15 MO, 145 M225,0 MO,-145 M-225,0 9620 PAPER 5: RANDOMIZE USR 6450 0: REM 10 P20, 107 MO, 48 M31,0 MO ,-48 P20, 123 M31,0 P67,91 MO, 57 M25, 0 MO,-9 M9,0 MO,-40 M-9,0 MO , -9 M-25,0 P116,76 MO, 55 9630 RANDOMIZE USR 64500: REM Pl 31,59 MO, 65 M33,0 MO,-65 M-33,0 P179,43 M33,0 MO, 40 M-33,0 MO, 32 M33,0 9640 PAPER 0: INK 7: PRINT AT 17 ,3; Foo. Morales."; AT 18, 3; "c/ Corazon de maria, 13"; AT 19,3;" 28002 MADRID": PAUSE 0

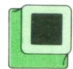

## **]■ Programa: Diario**

El programa que proponemos a continuación nos permitirá tener nuestro propio diario electrónico con todas las facilidades que eso conlleva. Gracias a que el diario es electrónico, podremos modificar en cualquier momento cualquier parte del texto, visualizarlo e imprimirlo en dos tamaños distintos.

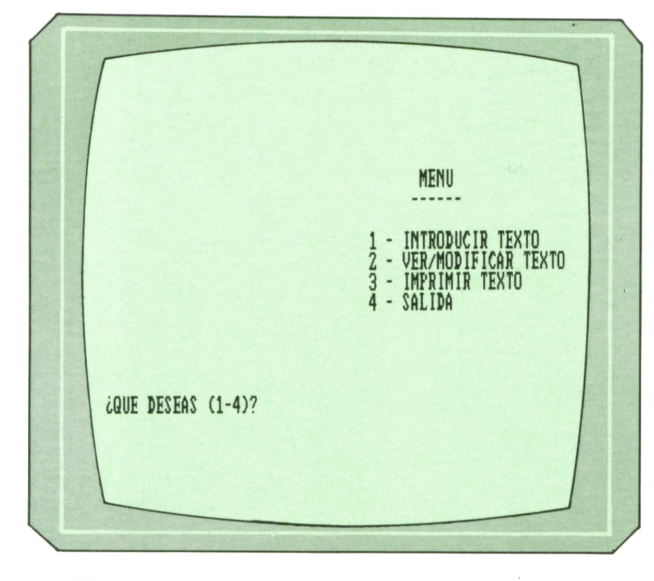

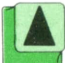

*Pantalla de menú del Programa Diario.*

El programa está organizado como si de un editor de textos se tratase. La única diferencia es que es menos potente, pero no por ello menos útil.

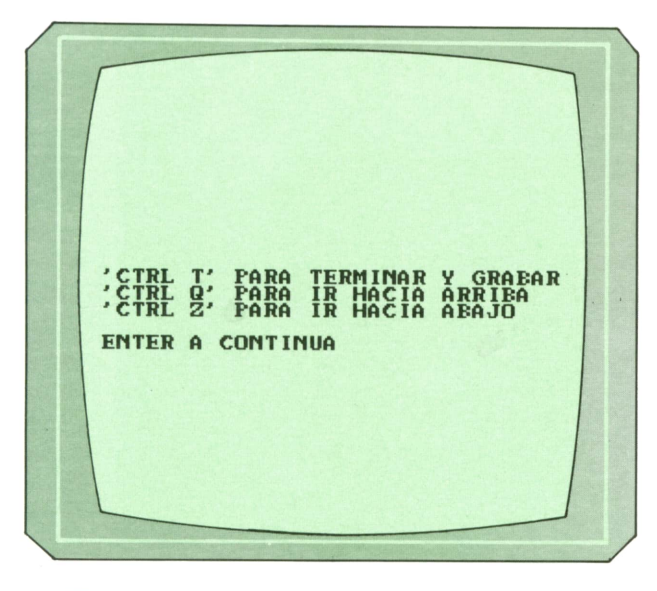

**<sup>q</sup> <sup>A</sup> <sup>i</sup>***Aparte de comandos normales que* **<sup>A</sup> <sup>|</sup>***puedes utilizar, también puedes hacer uso de éstos.*

Una vez introducido el programa en memoria nos aparece un menú con cuatro opciones. Estas son:

- Introducir textos.
- Ver/modlficar texto.
- Imprimir texto.
- Salir del programa.

En cualquiera de las tres primeras opciones que elijamos, el ordenador nos preguntará el nombre del fichero que contiene nuestro diario y la fecha. La fecha nos la pide porque el diario, al igual que un diario de verdad, está organizado por días.

A la hora de ponernos <sup>a</sup> escribir no hay ningún problema en escribir una fecha anterior a la última escrita. El ordenador la gestionará adecuadamente y la ordenará.

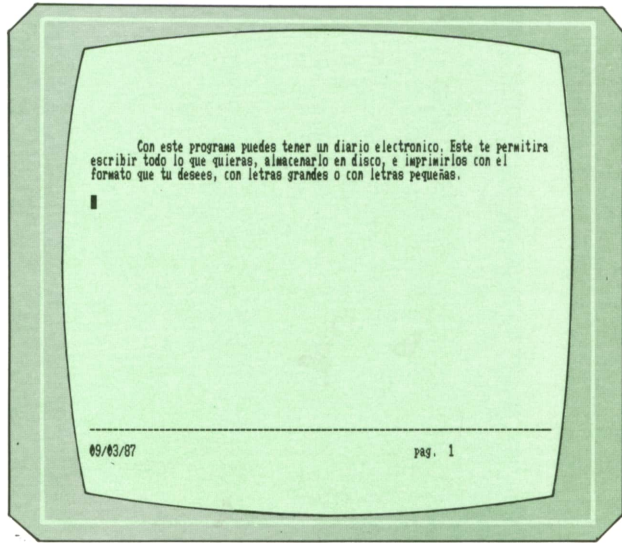

**<sup>A</sup>***Ejemplo de ejecución del Programa* **feo** *Diario.*

Las teclas que podemos utilizar para escribir el texto son las siguientes:

- Las teclas del cursor.
- La tecla TAB.
- La tecla BACKSPACE (borra el carácter de la izquierda).
- CONTROLQ para ira la página anterior.
- CONTROL Z para ir a la página siguiente.
- CONTROL T para terminar la sesión.

Lo único que falta por decir es que por cada fecha contamos con tres páginas

distintas de texto que podemos llenar <sup>o</sup> no. Para pasar de una página <sup>a</sup>otra podemos utilizar las teclas CONTROL Q y CONTROL Z <sup>o</sup>bien poner el cursor al final de una página para ir a la siguiente <sup>o</sup> bien poner el cursor al principio de una página para ir a la anterior.

Aunque este programa sólo es válido para el IBM, en tomos sucesivos veremos las distintas versiones de este programa para otros ordenadores.

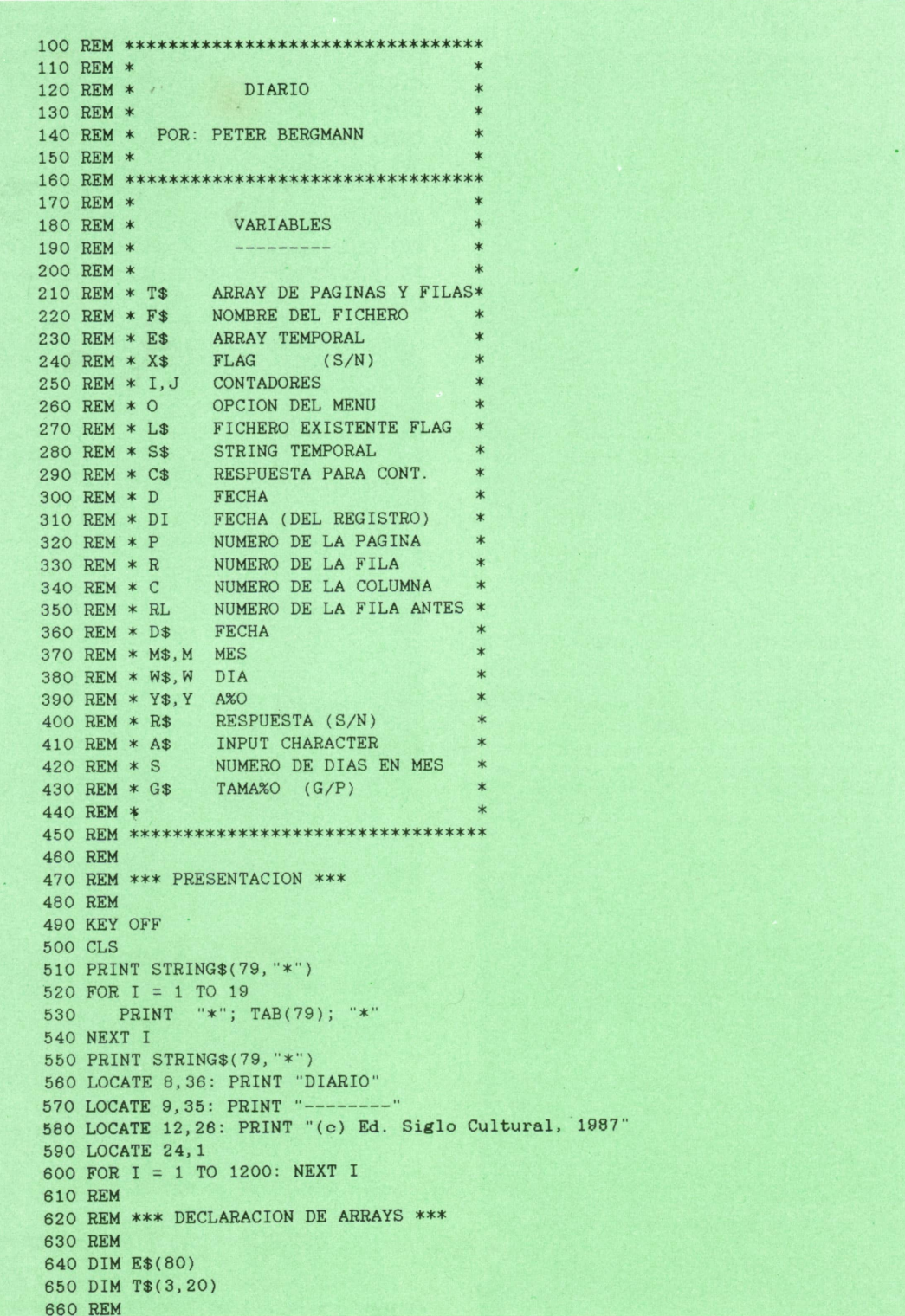

680 REM \* MENU **700 REM** 710 CLS 720 LOCATE 3.38: PRINT "MENU" 730 LOCATE 4, 37: PRINT "------" 740 LOCATE 6,32: PRINT "1 - INTRODUCIR TEXTO" 750 LOCATE 7,32: PRINT "2 - VER/MODIFICAR TEXTO" 760 LOCATE 8.32: PRINT "3 - IMPRIMIR TEXTO" 770 LOCATE 9,32: PRINT "4 - SALIDA" 780 LOCATE 14, 1: PRINT "(QUE DESEAS  $(1-4)$ "; 790 INPUT O 800 IF (0 < 1) OR (0 > 4) GOTO 1730 810 ON O GOSUB 940, 1080, 1260, 830 820 GOTO 660 830 REM 840 REM \*\*\* SALIDA \*\*\* **850 REM** 860 CLS 870 PRINT "ADIOS..." 880 FOR I=1 TO 10 890 PRINT 900 NEXT I 910 KEY ON  $920$  END 930 GOTO 920 940 REM 960 REM \* ENTRADA DEL TEXTO **980 REM** 990 CLS 1000 GOSUB 1400 1010 GOSUB 1500 1020 GOSUB 2710 1030 GOSUB 1830 1040 IF X\$ = "S" THEN GOSUB 2150: GOTO 1070 1050 GOSUB 3470 1060 GOSUB 2220 1070 RETURN 1080 REM 1100 REM \* BUSCAR/CAMBIAR TEXTO  $\overline{\phantom{a}}$ 1120 REM 1130 CLS 1140 GOSUB 1400 1150 GOSUB 1500 1160 GOSUB 2710 1170 GOSUB 1830 1180 IF X\$ = "N" THEN GOSUB 2080: GOTO 1240 1190 LET  $P = 1$ 1200 GOSUB 2570 1210 GOSUB 3470 1220 GOSUB 2360 1230 GOSUB 2220 1240 RETURN **1250 REM** 1270 REM \* IMPRIMIR TEXTO **1290 REM** 1300 CLS 1310 GOSUB 1400 1320 GOSUB 1500 1330 GOSUB 2710 1340 GOSUB 1830 1350 IF X\$ = "N" THEN GOSUB 2080: GOTO 1390

 $17$ 

1360 LET  $P = 1$ 1370 GOSUB 3330 1380 GOSUB 3200 1390 RETURN 1400 **PFM** 1410 REM \*\*\* INICIALIZACION DE ARRAYS \*\*\* 1420 REM 1430 FOR  $I = 1$  TO 3 1440 FOR  $J = 1$  TO 20 LET  $T*(I,J) = SPACE*(80)$ <br>LET  $ES(J) = "$ 1450 1460 1470 NEXT J 1480 NEXT T 1490 RETURN **1500 REM** 1510 REM \*\*\* NOMBRE DEL FICHERO A USAR \*\*\* 1520 REM 1530 CLS 1540 LET L\$ = "S" 1550 LOCATE 1.34 1560 IF O = 1 THEN PRINT "FICHERO DE SALIDA" ELSE PRINT "FICHERO DE ENTRADA" 1570 LOCATE 2,33 1580 IF O = 1 THEN PRINT "-----------------" ELSE PRINT "-----1590 LOCATE 4, 1: PRINT "(CUAL ES EL NOMBRE DEL FICHERO" 1600 INPUT F\$ 1610 LOCATE 6, 1: PRINT "EL NOMBRE ES "; F\$ 1620 ON ERROR GOTO 1790 1630 OPEN F\$ FOR INPUT AS #1 1640 CLOSE #1 1650 LOCATE 9, 1 1660 IF L\$ = "N" THEN PRINT "ES UN FICHERO NUEVO" ELSE PRINT "ESTE FICHERO YA EX TSTE" 1670 IF (0 <> 2) OR (L\$ <> "N") THEN GOTO 1720 1680 LOCATE 11.1: PRINT "NECESITAS TENER UN FICHERO QUE EXISTA" 1690 PRINT "(ENTER PARA CONTINUA)'  $1700 C$ = INPUT$(1)$ 1710 GOTO 1500 1720 LOCATE 11, 1: PRINT "(ESTA CORRECTO (S/N)"; 1730 INPUT R\$ 1740 IF  $R$ \$ = "N" THEN GOTO 1500 1750 IF R\$ <> "S" THEN GOTO 1720 1760 ON ERROR GOTO O 1770 RETURN 1780 REM 1790 REM \*\*\* FILE ERROR \*\*\* 1800 REM 1810 LET L\$ = "N" 1820 RESUME 1650 **1830 REM** 1840 REM \*\*\* BUSCAR/LEER FICHERO ANTIGUO \*\*\* **1850 REM** 1860 LET  $X$ = "Y"$ 1870 IF  $L$ = "N" THEN GOTO 2070$ 1880 CLS 1890 PRINT "ESPERE, POR FAVOR... CARGANDO REGISTROS" 1900 LET  $X$ = "N"$ 1910 OPEN F\$ FOR INPUT AS #1 1920 OPEN "TEMP" FOR OUTPUT AS #2 1930 WHILE NOT EOF(1) 1940 INPUT #1, DI IF  $DI = D$  THEN LET  $X$ = "S"$  ELSE WRITE #2, DI 1950 FOR  $I = 1$  TO 3 1960 FOR  $J = 1$  TO 20 1970 INPUT #1, S\$ 1980 IF DI <> D THEN WRITE #2, S\$: GOTO 2010 1990 2000 IF S\$ = " " THEN LET T\$(I, J) = SPACE\$(80) ELSE LET T\$(I, J) = S\$ NEXT J 2010 NEXT I 2020 2030 WEND .

 CLOSE #1 CLOSE #2 IF  $X$ = "N"$  THEN KILL "TEMP" RETURN REM REM \*\*\* FECHA NO ENCONTRADA \*\*\* REM CLS 2120 LOCATE 10.10: PRINT  $M$ \$:"/":W\$;" /":Y\$;" NO SE ENCONTRO EN EL FICHERO ";F\$ 2130 LOCATE 11, 10: PRINT "(ENTER PARA CONTINUA)";:  $C$ = INPUT$(1)$  RETURN REM REM \*\*\* LA FECHA EXISTE \*\*\* REM CLS LOCATE 10,32: PRINT "ESTA FECHA EXISTE" 2200 LOCATE 20,32: PRINT "(ENTER PARA CONTINUA)";: $C$ \$ = INPUT\$(1) RETURN REM REM \*\*\* GRABACION \*\*\* REM OPEN F\$ FOR APPEND AS #1 WRITE #1, D 2270 FOR  $I = 1$  TO 3<br>2280 FOR  $I = 1$  TO 20 2240 REM<br>
2250 OPEN F\$ FOR APPEND AS #1<br>
2260 WRITE #1, D<br>
2270 FOR I = 1 TO 3<br>
2280 FOR J = 1 TO 20<br>
2290 IF T\$(I,J) > SPACE\$ 2290 IF  $T*(I,J) >$  SPACE\$(80) THEN WRITE #1,  $T*(I,J)$  ELSE WRITE #1, " "<br>2300 NEXT J NEXT J NEXT I CLOSE #1 2330 LOCATE 10, 10: PRINT "TEXTO DE ";M\$; "/";W\$; "/";Y\$; " GRABADO EN ";F\$ 2340 LOCATE 12, 10: PRINT "(ENTER PARA CONTINUA)";:  $C$ = INPUT$(1)$  RETURN REM REM \*\*\* CAMBIAR FICHERO ANTIGUO \*\*\* REM CLS PRINT "ESPERE, POR FAVOR... ESCRIBIENDO FICHERO" OPEN F\$ FOR OUTPUT AS #1 OPEN "TEMP" FOR INPUT AS #2 IF E0F(2) THEN GOTO 2530 INPUT #2, DI IF E0F(2) THEN GOTO 2530 WRITE #1, DI 2470 FOR I = 1 TO 3<br>2480 FOR J = 1 TO 20 2440 INPUT #2, DI<br>2450 IF EOF(2) THEN GOTO 2530<br>2460 WRITE #1, DI<br>2470 FOR I = 1 TO 3<br>2480 FOR J = 1 TO 20<br>2490 INPUT #2, S\$: WRITE 2450 IF EOF(2) THEN GOTO 2530<br>2460 WRITE #1, DI<br>2470 FOR I = 1 TO 3<br>2480 FOR J = 1 TO 20<br>2490 INPUT #2, S\$: WRITE #1, S\$<br>2500 NEXT J<br>2510 NEXT J 2500 NEXT J NEXT I GOTO 2430 CLOSE #1 CLOSE #2 KILL "TEMP" RETURN REM\* REM \*\*\* IMPRIMIR PAGINA \*\*\* REM CLS 2610 LOCATE 1, 1<br>2620 FOR R = 1 TO 20 2580 REM \*\*\* IMPRIMIR PAGINA \*\*\*<br>2590 REM<br>2600 CLS<br>2610 LOCATE 1,1<br>2620 IF T\$(P,R) = SPACE\$(80) THEN PRINT: GOTO 2650<br>2630 IF T\$(P,R) = SPINT T\$(P,R) 2640 LOCATE R,1: PRINT T\$(P,R) NEXT R 2660 LOCATE 21, 1: PRINT STRING\$(80, "\_") LOCATE 23,1: PRINT M\$;"/";W\$;"/";Y\$,,,,"pag. ";P LOCATE 1,1 LET R = 1: LET RL = 1 RETURN REM REM \*\*\* LECTURA DE LA FECHA \*\*\*

## **20 PROGRAMAS**

```
2730 REM
2740 CLS
2750 LOCATE 2,1: PRINT "INTRODUCE LA FECHA (MMDDYY): ";
2760 LET I = 1
2770 WHILE I < 7<br>2780 C$ = INP2780 C$ = INPUT$(1)<br>2790 C = ASC(C$)C = ASC(C$)2760 LET I = 1<br>2770 WHILE I < 7<br>2780 C = ASC(C$)<br>2800 IF (C$ = CHR$(8)) AND (I > 1) THEN PRINT CHR$(29);" ";CHR$(29);:I = I -<br>1: GOTO 2780<br>1: GOTO 278 (C 48) OB (C \ 52) TUPN COTO 2780
1: GOTO 2780
2780 C$ = INPUT$(1)<br>
2790 C = ASC(C$)<br>
2800 IF (C$ = CHR$(8)) AND (I > 1) THEN PRINT CHR$<br>
1: GOTO 2780<br>
2810 IF (C < 48) OR (C > 57) THEN GOTO 2780<br>
2820 PRINT C$;
2820 PRINT C$;<br>2830 LET E$(I) = C$
2830 LET E$(I) = C$2840 I = I + 1
2850 WEND
2860 LET DS \leq ""
2870 FOR I = 1 TO 6<br>2880 D$ = D$ + E$(I)
 2840 I = I + 1<br>2850 WEND<br>2860 LET D$ = ""<br>2870 FOR I = 1 TO 6<br>2880 D$ = D$ + E$(I)<br>2890 NEXT I 1000
2890 NEXT I
2900 GOSUB 3030
2910 IF X$ = "S" THEN GOTO 2950
2920 PRINT :PRINT "FECHA NO VALIDA"
2930 LOCATE 2,1: PRINT SPACE$(80)
2940 GOTO 2750
2950 CLS
2960 PRINT "LA FECHA ES "; M$; "/"; W$; "/"; Y$
2970 LOCATE 4,1: PRINT "(ES CORRECTA";
2980 INPUT R$
2990 IF R$ = "N" THEN GOTO 2710
3000 IF R$ <> "S" THEN GOTO 2970
3010 D = VAL(D$)3020 RETURN
3030 REM
3040 REM **♦ COMPROBAR FECHA ***
3050 REM
3060 LET X$ = "S"<br>3070 LET S = 30
 3030 REM<br>3040 REM *** COMPROBAR FECHA **<br>3050 REM<br>3060 LET X$ = "S"<br>3070 LET M$ = LEFT$(D$,2)<br>3080 LET M$ = LEFT$(D$,2)
3090 LET W$ = MID$(D$,3,2)
3100 LET Y$ = RIGHT$(D$, 2)
3110 M = VAL(M$): W = VAL(W$): Y = VAL(Y$)3120 PRINT : PRINT M$; "/"; W$; "/"; Y$
 3090 LET W$ = MID$(D$,3,2)<br>3100 LET Y$ = RIGHT$(D$,2)<br>3110 M = VAL(M$): W = VAL(W$): Y = VAL(Y$)<br>3120 PRINT :PRINT M$;"/";W$;"/";Y$<br>3130 IF (M < 1) OR (M > 12) THEN PRINT "MES NO INVALIDO": LET X$ = "N": GOTO 319<br>2140 IF (
0<br>3140 IF (Y < 85) OR (Y > 90) THEN PRINT "A%O NO VALIDO": LET X$ = "N": GOTO 3190
 3110 M = VAL(M$): W = VAL(W$): Y = VAL(Y$)<br>3120 PRINT :PRINT M$;"/";W$;"/";Y$<br>3130 IF (M < 1) OR (M > 12) THEN PRINT "MES NO INVALIDO": LET X$ = "N": GOTO 319<br>0<br>3140 IF (Y < 85) OR (Y > 90) THEN PRINT "A%O NO VALIDO": LET X$ = "N": GOTO 3
 3120 PRINT :PRINT M$;"/";W$;"',Y$<br>3130 IF (M < 1) OR (M > 12) THEN PRINT "MES NO INVALIDO": LET X$ = "N": GOTO 319<br>0<br>3140 IF (Y < 85) OR (Y > 90) THEN PRINT "A%O NO VALIDO": LET X$ = "N": GOTO 3190<br>3150 IF (M = 1) OR (M =
12) THEN LET S = 31
3160 IF M = 2 THEN LET S = 28
3150 IF (M = 1) OR (M = 3) OR (M = 5) OR (M = 7) OR (M = 8) OR (M = 10) OR (M = 12) THEN LET S = 31<br>3160 IF M = 2 THEN LET S = 28<br>3170 IF (M = 2) AND (Y = 88) THEN LET S = 29
 3180 IF (W < 1) OR (W > S) THEN PRINT "DIA NO VALIDO": LET X$ = "N"
3190 RETURN
3200 REM
3210 REM *** SALIDA POR IMPRESORA ***
3220 REM
3230 CLS
 3240 PRINT "IMPRIMIENDO ..."
3250 FOR P = 1 TO 3
 3260 LPRINT M$; W$;"/";Y$,,,,"pag. ";P:LPRINT: LPRINT
 3230 CLS<br>
3240 PRINT "IMPRIMIENDO ..."<br>
3250 FOR P = 1 TO 3<br>
3260 LPRINT M$;"/";W$;"/";Y<br>
3270 FOR R = 1 TO 20<br>
3280 LPRINT T$(P,R)<br>
2280 HEYRINT T$(P,R)
3280 LPRINT T$(P,R)
3290 NEXT R
3300 LPRINT CHR$(12)
3310 NEXT P
3320 RETURN
3330 REM
3340 REM *** PREPARAR LA IMPRESORA ***
3350 REM
3360 LPRINT CHR$(27)+CHR$(64)
3370 CLS
3380 LOCATE 2,1: PRINT "(QUIERES IMPRESION GRANDE O PEQUERA (G/P)";
```

```
3390 INPUT G$
3400 IF G$ = "P" THEN LPRINT CHR$(27)+CHR$(15)
3410 IF G$ = "G" THEN LPRINT CHR$(18)3420 IF (G$ <> "P") AND (G$ <> "G") THEN GOTO 3370
3430 CLS
3440 LOCATE 2.1: PRINT "COLOCA EL PAPEL Y PULSA ENTER":
3450 C$ = INPUT$(1)3460 BETHEN
3470 REM
3480 REM *** PANTALLA DE ENTRADA ***
3490 REM
3500 IF 0 = 2 THEN GOTO 3580
3510 CLS
3520 LOCATE 2, 1: PRINT "'CTRL T' PARA TERMINAR Y GRABAR"
3530 LOCATE 3, 1: PRINT "'CTRL Q' PARA IR HACIA ARRIBA'
3540 LOCATE 4, 1: PRINT "'CTRL Z' PARA IR HACIA ABAJO"
3550 LOCATE 6, 1: PRINT "ENTER A CONTINUA"
3560 C$ = INPUT$(1)3570 CLS
3580 LET P = 13590 LET RL = 1
3600 LOCATE 21, 1: PRINT STRING$(80."")
3610 LOCATE 23, 1: PRINT M$; "/"; W$; "/"; Y$,,,, "PAGE "; P
3620 LOCATE 1.1.1
3630 A$ = INKEY$: IF A$ = "" THEN GOTO 3630
3640 IF A$ = CHR$(8) THEN PRINT CHR$(29); " ";CHR$(29);
3650 IF A$ = CHR$(17) THEN GOSUB 4010: GOTO 3630
3660 IF A$ = CHR$(26) THEN GOSUB 4080: GOTO 3630: REM* GO FORWARD ONE PAGE
3670 IF LEN(A$) = 2 THEN GOSUB 3720: GOTO 3630
3680 IF A$ = CHR$(20) THEN GOTO 3710
3690 GOSUB 3850
3700 GOTO 3630
3710 RETURN
3720 REM
3730 REM *** MOVIMIENTO DEL CURSOR ***
3740 REM
3750 R = CSRLIN3760 C = POS(0)3770 IF MID$(A$, 2, 1)="H" AND (R > 1) THEN PRINT CHR$(30);
3780 IF MID$(A$, 2, 1)="P" AND (R < 20) THEN PRINT CHR$(31);
3790 IF MID$(A$, 2, 1)="K" AND (C > 1) THEN PRINT CHR$(29);
3800 IF MID$(A$, 2, 1)="M" AND (C < 80) THEN PRINT CHR$(28);
3810 IF (RL = 20) AND (MID$(A$, 2, 1)="P") THEN GOSUB 4080: REM* PAGE AHEAD
3820 IF (RL = 1) AND (MID$(A$, 2, 1)="H") THEN GOSUB 4010: LOCATE 20, 1: REM* PAGE
BACK
3830 LET RL = R3840 RETURN
3850 REM
3860 REM *** GRABAR EN ARRAY ***
3870 REM
3880 R = CSRLIN3890 C = POS(0)3900 IF (R = 20) AND (C = 80) AND (P = 3) THEN GOTO 4000
3910 IF A$ = CHR$(13) THEN GOTO 3970
3920 IF A$ = CHR$(9) THEN GOSUB 4440: GOTO 4000
3930 IF C = 80 THEN GOSUB 4150: GOTO 4000
3940 IF A$ = CHR$(8) THEN MID$(T$(P,R), C, 1) = " " ELSE MID$(T$(P,R), C, 1) = A$
3950 IF A$ <> CHR$(8) THEN PRINT A$;
3960 GOTO 3990
3970 IF R = 20 THEN GOSUB 4080 ELSE R = R + 1:LOCATE R, 1, 1
3980 R = CSRLIN3990 LET RL = R4000 RETURN
4010 REM
4020 REM *** UNA PAGINA HACIA ATRAS ***
4030 REM
4040 IF P = 1 THEN GOTO 4070
4050 P = P - 14060 GOSUB 2570
```
## **22 PROGRAMAS**

 RETURN REM REM \*\*\* UNA PAGINA HACIA ADELANTE \*\*\* REM IF P = 3 THEN GOTO 4140  $4120 P = P + 1$  GOSUB 2570 RETURN REM REM \*\*\* EDICION DE LINEA \*\*\* REM 4180 MID $$(T$(P,R), 80, 1) = A$$ 4190 IF A $\text{\$}$  = " " THEN R = R + 1: LET RL = R: LOCATE R, 1, 1:GOTO 4410 4200 LET  $I = 80$ 4210 LET  $X$ \$ = "N" WHILE X\$ = "N"  $I = I - 1$  WEND  $4260 I = I + 1$  FOR J = I TO 80 4280 LET E $$(J - I + 1) = MID$(T$(P,R), J, 1)$   $MID*(T*(P,R), J, 1) = "$  NEXT J LOCATE R, 1: PRINT T\$(P,R) 4320 IF  $R < 20$  THEN  $R = R + 1$  ELSE LET  $R = 1$  LET RL = R  $4340 I = 80 - I + 1$  IF R = 1 THEN GOSUB 4080 LOCATE R, 1, 1 FOR J = 1 TO I PRINT E\$(J); NEXT J  $4410 C = POS(0)$  $4420 C = C - 1$  RETURN REM REM \*\*\* CHEQUEO DEL TAB \*\*\* REM IF (R = 20) AND (C > 70) THEN LOCATE 20,80 ELSE PRINT A\$; RETURNIF MID $$(T$(P,R), I, 1) = " " THEN LET X$ = "F"$  $MID$(T$(P,R), J, 1) = E$(J)$ 

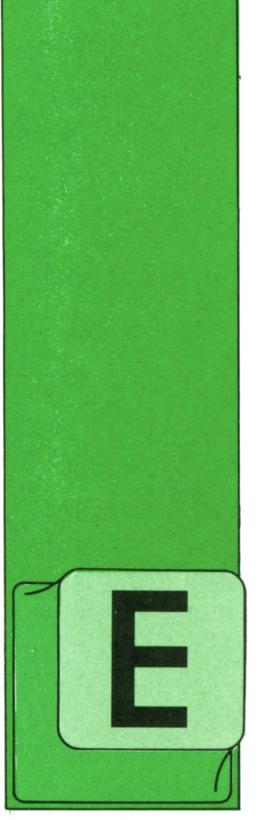

## **TECNICAS DE ANALISIS**

ORGANIGRAMAS Y DIAGRAMAS

N toda la tarea de análisis han de buscarse esencialmente dos cualidades: la seguridad en los procesos (controles, examen de todas las condiciones posibles

y todos los casos, seguridades de proceso...) y la claridad de exposición de los procesos diseñados. Es importante la claridad tanto por el hecho de que las personas que van a realizar la programación y las que van a utilizarlo posteriormente son distintas (muy comúnmente) de quien diseña el sistema, como por la circunstancia (que se da con cierta frecuencia) de que posteriormente suelen tener que conocer (y quizá modificar o ampliar) el análisis otras personas distintas de quien hizo el primer estudio. Por todo esto es básico que se prepare una documentación exhaustiva del análisis y que, además, sea muy clara. A la claridad de exposición ayuda enormemente la utilización de normas y formularios preimpresos y el uso de organigramas, diagramas, ordinogramas... y, en general, cualquier representación gráfica y visual de los procesos a realizar.

Para la representación gráfica se pueden utilizar diversos tipos de esquemas y no existe unanimidad respecto de qué tipo es el óptimo para cada descripción<br>(pi incluso, en el nombre de cada tipo de la la la las las (ni incluso, en el nombre de cada tipo de representación).

Nosotros en lo que sigue aludiremos a tres tipos de esquema de representación: organigramas, ordinogramas y diagramas de flujo. Se entiende por organigrama una representación bidimensional de la estructura general de un proceso o un sistema con sus relaciones y vinculaciones. (Por supuesto, esta definición es válida para los organigramas utilizados en el análisis informático; la definición, el concepto e, incluso, la simbo-

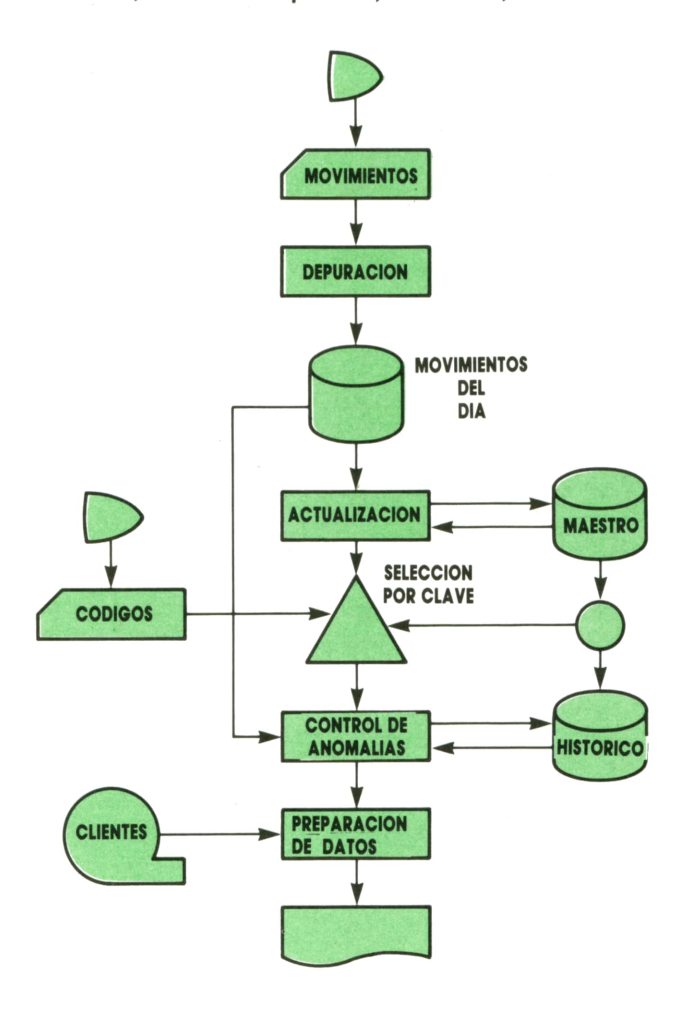

#### **TECNICAS DE ANALISIS**  $24$

logía son distintos si se trata de organigramas que refleian una estructura empresarial, el funcionamiento de un organigrama cualquiera...). Por ordinograma entendemos una representación, del estilo de la anterior, en que se subrava la

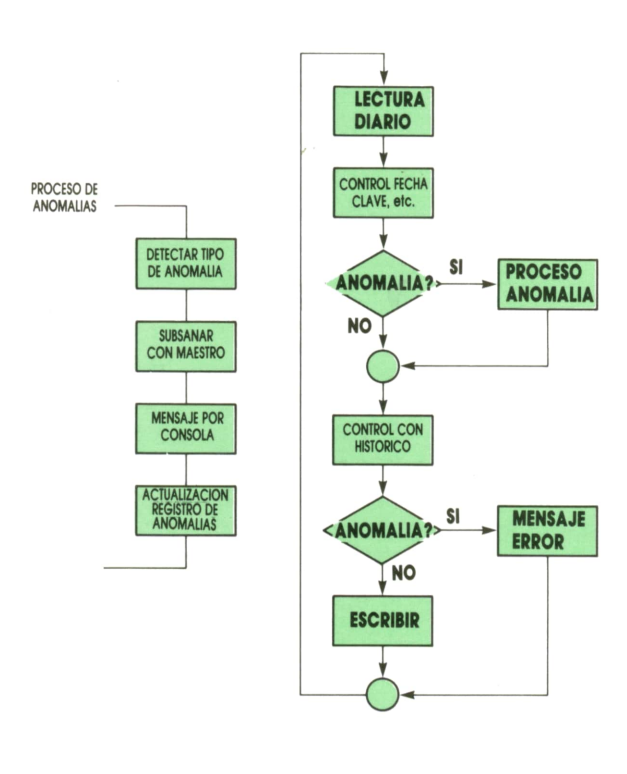

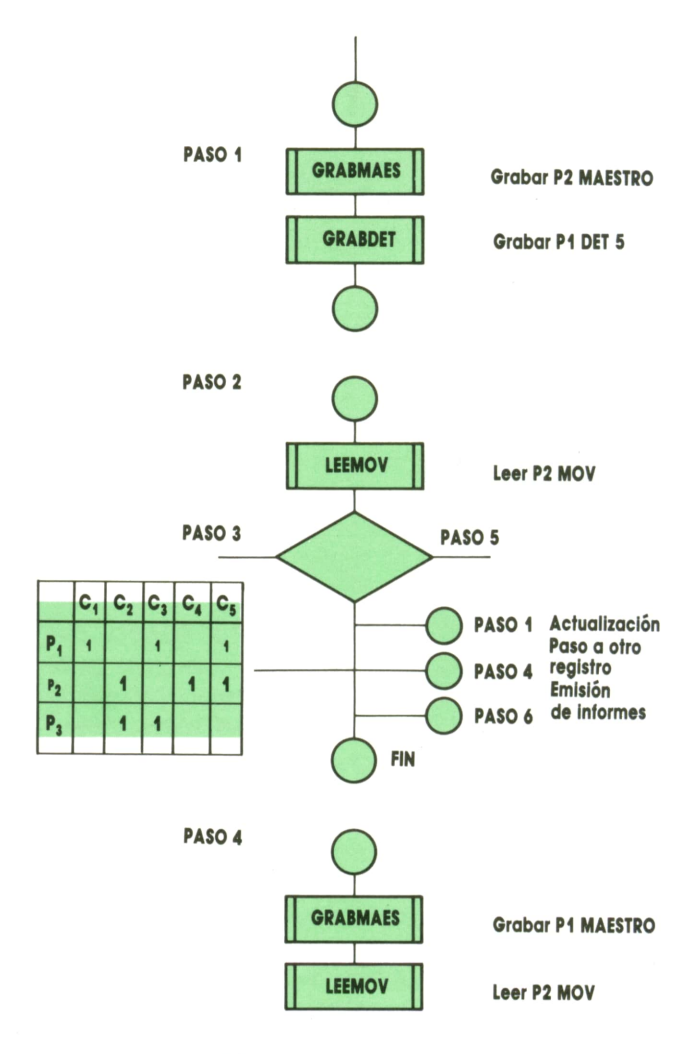

conexión de los diferentes procesos para seguir su secuencia, y las relaciones entre una actividad y otras vinculadas a ella, los datos que deben pasar de un proceso a otro, etc. Por último, en el diagrama de flujo (representación lineal del proceso) lo importante es subrayar el «avance» de la información y la evolución y transformación de los datos a lo largo del proceso, sin reflejar la estructura general del proceso ni los elementos que intervienen en el programa.

La concreción de la información aumenta a medida que seguimos los pasos indicados: organigrama, ordinograma y diagrama de flujo. Dentro de los organigramas, cabe la preparación de varios tipos, dependiendo de si queremos representar el proceso en su conjunto o una parte de él, toda una aplicación o unos programas; y así, se suelen preparar «organigrama general de la aplicación», «organigrama de programa», «organigrama de detalle de un proceso», etc.

La utilización que se suele dar a los símbolos es la siguientes:

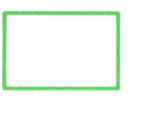

Símbolo de proceso. Para representar un tratamiento cualquiera o una operación que no tenga otro símbolo previsto.

Símbolo de operación manual. Se refiere a los procesos fuera de línea (off-line) que hava que realizar. Es importante reseñarlos, pues, al ser su velocidad normalmente lenta respecto al proceso por el ordenador y/o los periféricos deben ser tenidos muy en cuenta.

Operación auxiliar. Normalmente se representan con este símbolo las operaciones realizadas fuera de línea por otras máquinas auxiliares o mediante otros procesos previos, que deben estar disponibles, pero que no son estrictamente intervenciones del operador y no tienen, por tanto, que consumir tiempo.

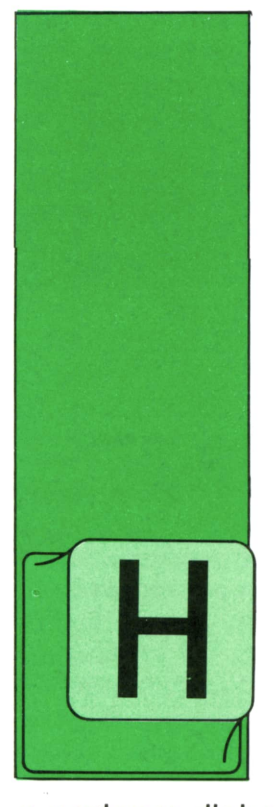

## **TECNICAS DE PROGRAMACION**

**EXPRESIONES**

EMOS visto hasta ahora cómo se definen los datos de un programa (especificando su estructura y su tipo) y cómo se pueden asignar valores a las variables que van

a contener dichos datos. Pero para que nuestros programas sirvan para algo, no basta con disponer de uno o varios datos: tenemos también que realizar operaciones con ellos. Estas operaciones se llevan a cabo por medio de expresiones.

Una «expresión» es una fórmula que realiza una o varias «operaciones» con uno o más «datos» produciendo un nuevo dato (el «resultado» de la expresión). En las expresiones existen, por tanto, dos clases de términos diferentes: las «operaciones» y los «datos». La expresión más sencilla es la que realiza una sola operación con un solo dato, obteniendo un solo resultado. Por ejemplo, podemos tomar el valor de una variable y cambiarlo de signo. Veamos cómo se hace esto en APL:

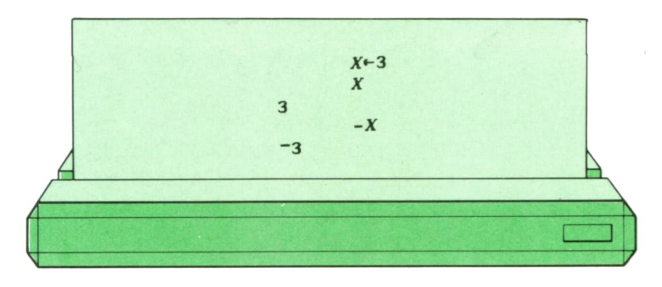

En nuestro ejemplo, el dato es X (cuyo valor es 3) y la operación es el cambio de signo (representado por el signo me-

nos). El resultado de la operación es, naturalmente, el valor -3. Por tanto, la fórmula -X es una expresión en el lenguaje APL.

Otras expresiones, también muy sencillas, realizan una sola operación sobre dos datos diferentes. Por ejemplo, la fórmula X+2 , válida en casi todos los lenguajes de ordenador, obtiene un resultado que supera en dos unidades al valor de X:

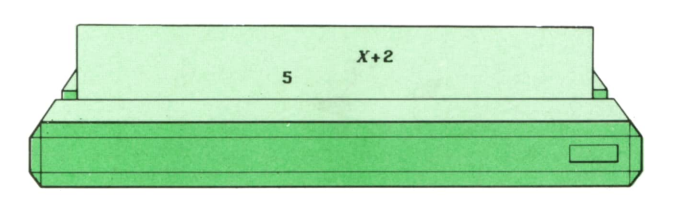

Este último ejemplo nos indica que los datos que forman parte de una expresión pueden ser, indistintamente, constantes (como el 2) o variables (como la X). Además puesto que el resultado de una expresión es también un dato, también puede formar parte de otra expresión. Esto significa que las expresiones pueden concatenarse unas con otras, actuando cada una sobre el resultado de la anterior, hasta llegar a ser tan complicadas como se desee. Por ejemplo:

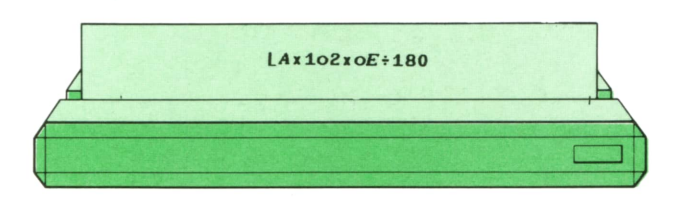

La expresión anterior calcula la distancia a la que cae la bala de un cañón si

## **26 TECNICAS DE PROGRAMACION**

el alcance máximo del arma (la distancia alcanzada por la bala cuando se dispara el cañón con un ángulo de 45°) es «A» metros y el ángulo de elevación del nido,<br>cañón es igual a «E» grados. Para com- pi/12. cañón es igual a «E» grados. Para comprenderla, vamos a descomponerla en partes elementales, cada una de las cuales es una expresión simple que realiza una sola operación sobre uno o dos objetos. En lo que sigue, supondremos que el valor de A es igual a 10.000 metros y que E es un ángulo igual a 15 grados.

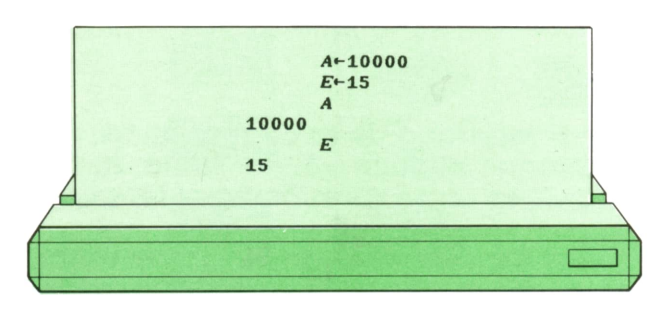

1. Comencemos el análisis de la expresión anterior por la derecha. La primera expresión parcial que encontramos es la siguiente:

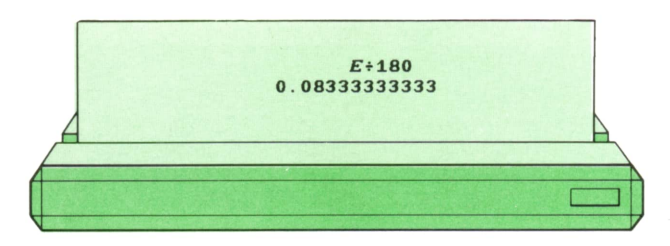

que no hace otra cosa que dividir el valor de la variable Eentre 180. Se trata por tanto, de una expresión compuesta por una sola operación que actúa sobre dos datos, y cuyo resultado es, naturalménte, igual a 1/12. A este resultado lo llamare-

2. A continuación, tendremos que realizar la operación siguiente sobre el resultado anteriormente calculado:

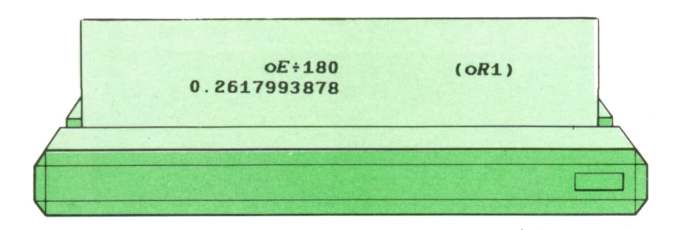

En APL, la operación representada con un círculo y aplicada a un solo dato, obtiene como resultado el producto del dato al que se aplica por el número «p¡» (3,141592654). Portanto, el número obtenido, que llamaremos R2, será igual a

Viene ahora la tercera operación, que consiste en multiplicar por 2 el resultado R2 obtenido anteriormente:

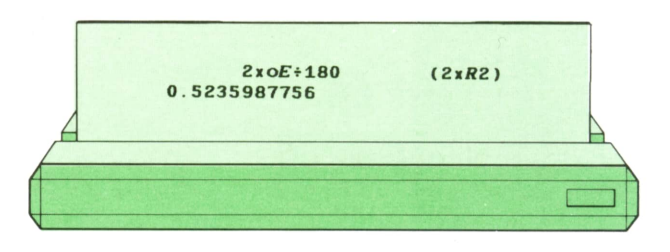

Llamaremos R3 al resultado obtenido. La cuarta operación se representa así:

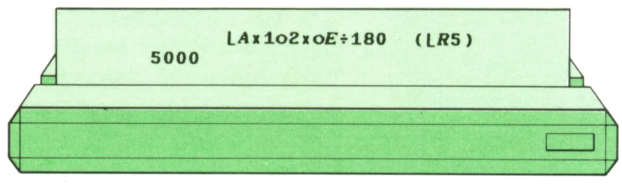

En APL, la operación representada por un círculo y aplicada a dos datos representa las funciones trigonométricas e hiperbólicas. El número de la Izquierda indica cuál de estas funciones se va a realizar. Un 1 representa el seno, un 2 el coseno, un 3 la tangente, etc. El dato que se coloca a la derecha es elvalor del ánguio, expresado en radianes, sobre el que queremos calcular la función trigonométrica correspondiente. En nuestro caso, como la expresión se reduce a «1 círculo R3»,queremos calcular el seno de R3 (pi/12 radianes o 30°), que es exactamente igual a 1/2. Llamaremos R4 al nuevo resultado obtenido.

5. La operación siguiente que debemos realizar es una simple multiplicación.

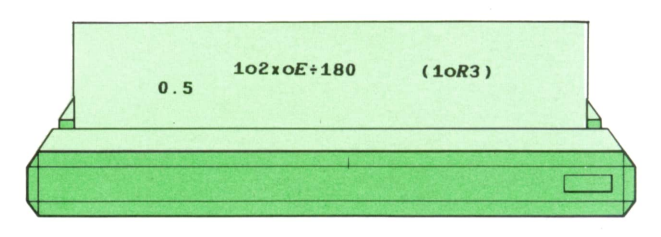

Llamaremos R5 al resultado de multiplicar A (10000) por R4 (0,5) que, naturalmente, es igual a 5000.

6. Llegamos al fin a la última operación de nuestra expresión: **int(atsin(2\*3.1415927»®/100))**

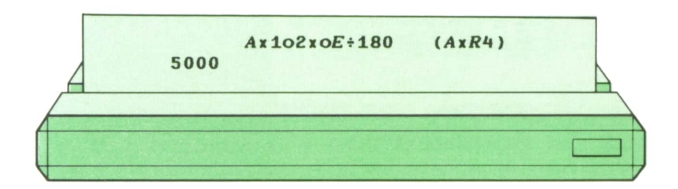

En APL, el símbolo representado por un ángulo recto representa la función «parte entera», que calcula la parte entera del dato al que se aplica. En nuestro caso, la parte entera de R5 resulta también ser igual <sup>a</sup>5000, pues R5 es entero. Y éste es, precisamente, el resultado de la expresión completa. Esto significa que si disparamos un cañón cuyo alcance máximo es igual a 10000 metros con un ángulo de 15°, la bala alcanzará sólo una distancia de 5000 metros, exactamente igual <sup>a</sup>la mitad del alcance máximo del arma.

Veamos cómo se escribiría la misma expresión en el lenguaje BASIC:

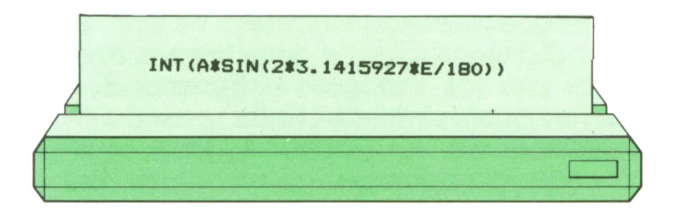

Observaremos que la expresión BASIC se parece mucho <sup>a</sup> la expresión APL, aunque existen algunas diferencias. En primer lugar, en BASIC se utilizan palabras reservadas en inglés para representar algunas operaciones, que reciben el nombre de «funciones incorporadas». En nuestro ejemplo aparecen dos: SIN (del inglés «sine»), que calcula el seno de un ángulo expresado en radianes, <sup>e</sup> INT(del inglés «INTEGER»), que calcula la parte entera de un número con decimales. Estas funciones incorporadas se caracterizan porque el dato al que se aplican debe ir entre paréntesis. Las otras diferencias consisten en la utilización de símbolos distintos para las operaciones aritméticas elementales (un asterisco para la multiplicación y una línea inclinada para la división) y en la necesidad de especificar explícitamente el valor de «p¡».

Veamos, por último, la versión PASCAL de esta misma expresión:

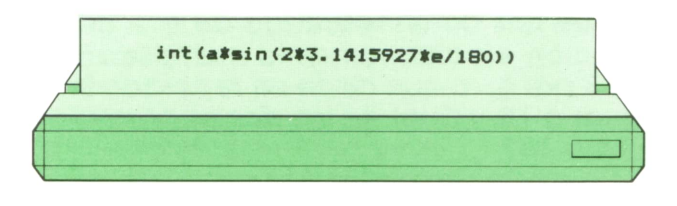

Como se ve, es idéntica <sup>a</sup> la expresión BASIC.Enrealidad, la construcción de expresiones es la parte de los lenguajes de programación en que éstos difieren menos entre sí.Podrán utilizarse unos símbolos u otros, o bien palabras reservadas, pero la expresión en sí suele parecerse bastante de un lenguaje a otro. Unicamente en lenguajes como APL, mucho más potentes que los lenguajes de programación corrientes de la tercera generación, encontramos operaciones (como la conversión de base de sistema de numeración, el producto de matrices o la inversión matricial) que se expresan con un solo símbolo, mientras en otros lenguajes (como BASIC o PASCAL) precisan para su cálculo de programas completos formados por numerosas instrucciones ejecutables.

Acabamos de ver que una expresión compleja puede descomponerse siempre en dos <sup>o</sup> más expresiones más sencillas. Sin embargo, aun no hemos dicho nada sobre el orden en que se realizarán las operaciones, o cómo puede conseguirse que unas tengan lugar antes de otras. Como ejemplo, consideremos la expresión BASIC siguiente,

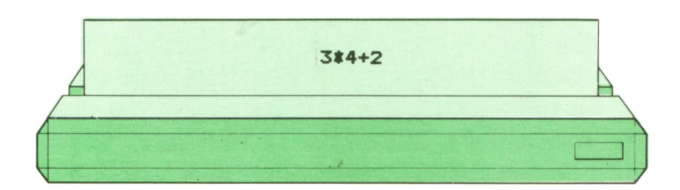

que se compone de dos operaciones (una multiplicación y una suma) que actúan sobre un total de tres datos (los números 3, 4 y 2). ¿Cuál es la operación que debemos realizar primero? ¿La multiplicación o la suma? El resultado final sería totalmente diferente en uno y otro caso. En efecto, si empezamos por la multiplicación, la primera operación a realizar será 3 por 4, cuyo resultado es 12. En la segunda operación, habrá que sumar 12 más 2, dando un resultado final de 14. Sin embargo, si empezáramos por la suma, comenzaríamos por calcular 4 más

## **<sup>28</sup>TECNICAS DE PROGRAMACION**

2, que nos da un resultado de 6. A continuación efectuaríamos la multiplicación de 3 por 6, lo que daría un resultado final igual <sup>a</sup>18. ¿Cuál de los dos es correcto? ¿14 ó 18?

No existe respuesta <sup>a</sup> la pregunta anterior. En realidad, los dos son correctos, dependiendo de las reglas del juego. En algunos lenguajes de programación, como en BASIC y PASCAL, se admite que unas operaciones tienen precedencia intrínseca sobre otras. En particular, en circunstancias como las anteriores, la multiplicación tiene siempre precedencia respecto <sup>a</sup>la suma. Por tanto, se realizará antes, y el resultado de la expresión será igual a 14. En estos lenguajes, existe toda una jerarquía de operaciones que hay que aprender de memoria y tener presente a la hora de escribir programas que contengan expresiones con operaciones múltiples.

Veamos la jerarquía de las operaciones en el lenguaje BASIC:

1. Potenciación, representada por el símbolo <sup>2</sup>.

2. Cambio de signo, representado por el signo - aplicado <sup>a</sup>un solo dato.

3.. Multiplicación (\*) y división (/), indistintamente. Cuando coinciden varias multiplicaciones <sup>o</sup> divisiones en la misma expresión, la que se encuentra más a la izquierda se efectúa primero.

4. División entera, representada por<br>el símbolo \.

5. Resto de la división entera, representada por la palabra reservada «MOD».Esta operación, junto con las seis operaciones lógicas indicadas más abajo, es una excepción a la regla de que las funciones representadas por palabras reservadas tienen siempre sus datos entre paréntesis. El resto de dividir 8 entre 3 se representa como «8 MOD 3».

6. Suma (+) y resta (-) aplicadas <sup>a</sup> dos datos, indistintamente. Cuando coinciden varias sumas y restas en la misma expresión, la que se encuentra más a la izquierda se efectúa primero.

7. Comparaciones de valor, representadas por los símbolos = (igualdad),  $\lt$ (menor que),  $>$  (mayor que),  $\lt =$   $\circ$  = $\lt$ (menor o igual que),  $>=$   $\circ$  = $>$  (mayor o igual que)  $y \ll b$  o  $>$  (desigualdad). 8. Operación lógica NOT.

- 9. Operación lógica AND.<br>10. Operación lógica OR
- 10. Operación lógica OR.<br>11. Operación lógica XOR
- 11. Operación lógica XOR.<br>12. Operación lógica FAV
- 12. Operación lógica EQV.
- 13. Operación lógica IMP.

Explicaremos con detalle las operaciones de comparación y las operaciones lógicas un poco más adelante.

Veamos ahora la jerarquía de las operaciones en el lenguaje PASCAL:

1. Cambio de signo, representado por el signo - aplicado <sup>a</sup>un solo dato.

2. Operación lógica NOT.<br>3. Multiplicación (\*), divis

Multiplicación (\*), división (/), división entera (DIV), resto de la división entera (MOD) y operación lógica AND, indistintamente. Cuando coinciden varias de estas operaciones en la misma expresión, la que se encuentra más <sup>a</sup> la izquierda se efectúa primero.

4. Suma (+) y resta (-) aplicadas <sup>a</sup> dos datos, así como las operaciones lógicas OR y XOR, indistintamente. Cuando coinciden varias de ellas en la misma expresión, la que se encuentra más a la izquierda se efectúa primero.

5. Comparaciones de valor, representadas por los símbolos = (igualdad),  $<$ (menor que),  $>$  (mayor que),  $<$ = (menor  $\alpha$  igual que),  $>=($  mayor  $\alpha$  igual que) y  $\ll$  (desigualdad).

Como puede observarse, el orden de precedencia de PASCAL se parece al de BASIC, pero no es idéntico, pues existen pares de operaciones cuya precedencia es inversa.

En APL existe un número tan grande de operaciones posibles, que sería muy difícil aprender de memoria una tabla de precedencias. Por tanto, se decidió que todas las operaciones tendrían la misma precedencia, y que se ejecutaría primero aquella que estuviera situada más a la derecha. En el ejemplo dado al principio de este capítulo hemos aplicado precisamente, y en forma sucesiva, esta regla de precedencia. También es de notar que en APL la expresión 3x4+2 (correspondiente a la expresión BASIC <sup>o</sup> PASCAL 3\*4+2 dada más arriba) tiene un valor igual <sup>a</sup>18, pues la suma se realizará antes que la multiplicación, por estar <sup>a</sup> su derecha.

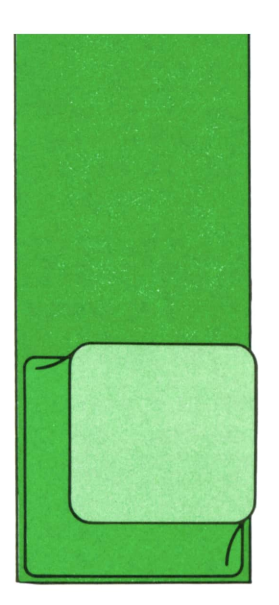

## **LOGO** ALGO MAS SOBRE PROCEDIMIENTOS

**Example 18**<br> **Example 18**<br> **que la tortuga Cómo hacer olvide cosas**

Si al definir un procedimiento, es decir, enseñar a la tortuga a hacer una cosa

nueva para ella y mandarle que lo ejecute nos damos cuenta de que no dibuja lo que nosotros queremos, significa que nos hemos equivocado al escribir algo y tenemos que cambiarlo.

Por ahora, lo que vamos a hacer es decirle que se olvide de eso nuevo que le hemos enseñado y definir el procedimiento otra vez.

Para borrar un procedimiento, es decir, que la tortuga se olvide de cómo se hace, usaremos el comando:

### BORRA "nombre

o en abreviatura

#### BO "nombre

siendo nombre el nombre del procedimiento que queremos borrar.

Sien lugar de querer borrar un solo procedimiento, deseamos borrar varios pondremos sus nombres en una lista:

BO (nombre1 nombre2 ... nombren)

Veamos un ejemplo. Supongamos que queremos dibujar un triángulo así:

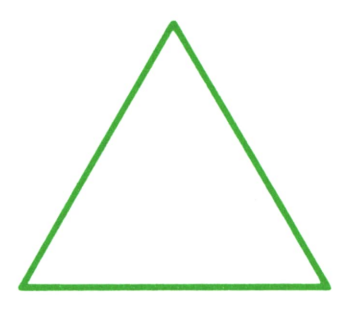

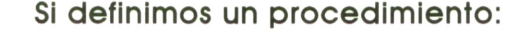

## ? PARA "TRIANGULO > REPITE 3 [AV 45 6D 1201  $EFTN$

## y mandamos a la tortuga que lo ejecute: ? TRIANGULO

nos saldrá:

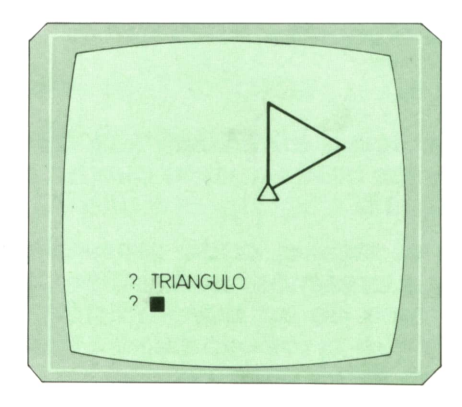

que no es lo que nosotros queremos. Por tanto, nuestro procedimiento no nos vale y tenemos que borrarlo de la memoria de la tortuga:

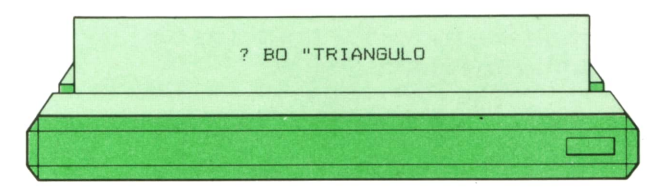

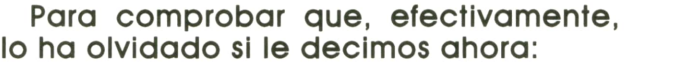

? TRIANGULO

nos responderá con un mensaje de error:

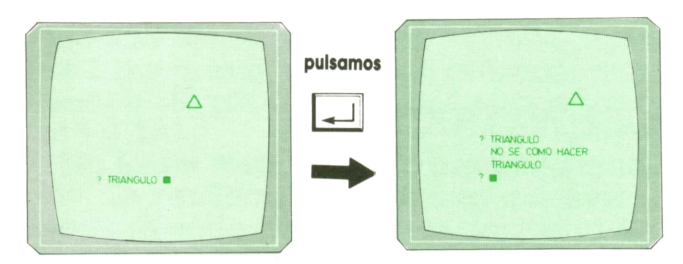

Enfonces, en este momento podemos enseñarle de nuevo a hacer el triángulo, pero correctamente:

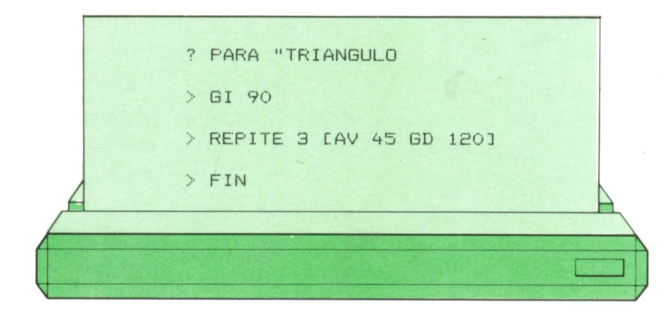

Por último, si en lugar de querer borrar uno o varios procedimientos, deseamos eliminar todos, no hace falta dar cada uno de sus nombres, sino que podemos utilizar el comando

## **BOTODO**

que le indica a la tortuga que se olvide de todas las cosas nuevas que ha aprendido.

Como es lógico, cada procedimiento nuevo que creemos ha de tener un nombre diferente de los que ya están definidos para que la tortuga pueda distinguirlos y no se arme un lío.

Por eso, en un momento determinado (sobre todo cuando ya hemos definido muchos procedimientos) nos puede interesar conocer los nombres de todas las cosas nuevas que le hemos enseñado a la tortuga.

El comando que hace que la tortuga nos muestre todos los nombres de los procedimientos definidos es

## **IMTS**

abreviatura de IMprime TítuloS.

Así, por ejemplo, si tenemos definidos los siguientes procedimientos: triángulo, cuadrado, casa y figura, al escribir:

la tortuga responderá:

**PARA TRIANGULO PARA CUADRADO PARA CASA PARA FIGURA** b

Por otro lado. es posible que, a veces. nos interese ver no sólo los nombres de los procedimientos que hemos definido. sino también su contenido, es decir, su definición en sí.

Para ello. disponemos de dos comandos. Si deseamos ver la definición de un procedimiento usaremos el comando

### IM "nombre

siendo IM la abreviatura de IMprime y nombre el nombre del procedimiento.

Por el contrario, si queremos ver la definición de varios procedimientos a la vez. utilizaremos el comando

### IM (nombre1 nombre2 ... nombren)

es decir, pondremos en una lista sus nombres.

Por último, si lo que queremos hacer es ver la definición de todos los procedimientos que havamos creado, el comando será

#### **IMTODO**

Como es lógico, en el caso de que no le havamos enseñado nada nuevo a la tortuga o le hayamos mandado que lo olvide todo mediante el comando BOTO-DO, al pedirle que nos muestre los nombres de procedimientos o su definición no nos contestará nada. Por ejemplo:

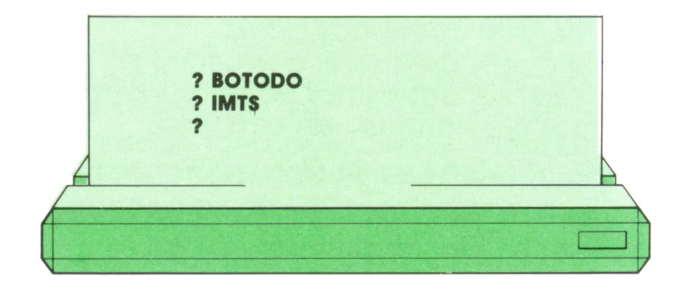

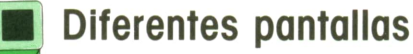

En el caso de que tengamos muchos procedimientos, cuando la tortuga escriba sus nombres, al darle el comando IMTS, no cabrán todos en el espacio de pantalla del que ella dispone para darnos mensajes, que es mucho más pequeño que el espacio reservado para hacer dibujos.

Lo mismo nos puede ocurrir cuando queramos ver la definición de uno <sup>o</sup>varios procedimientos.

Para que nos quepa en la pantalla<br>Ida la información que le pedemos pe toda la información que le podemos pedir a la tortuga, nos convendría que la parte de mensajes fuera más grande. Para ello, existe el comando

TEXTO

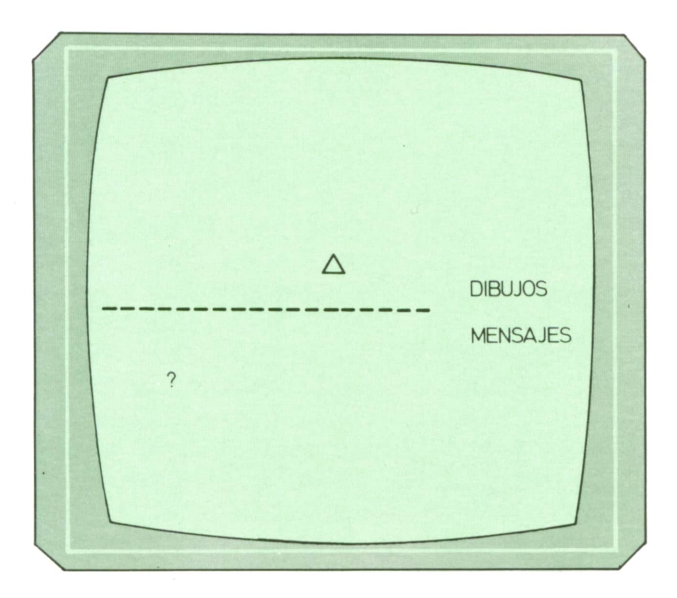

que hace que en la pantalla no haya una parte para dibujos.

Así:

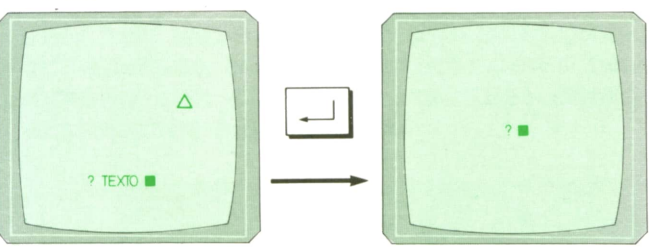

Ahora, al decirle IMTS, todos los nombres de procedimientos cabrán en la pantalla y podremos leerlos mejor.

Cuando queramos volver a tener la pantalla dividida en dos partes, utilizaremos el comando

## PANTALLAMIXTA

o su abreviatura

### PM

Si usamos este comando, el aspecto de la pantalla será el mismo de siempre pero se habrá borrado todo lo que hubiésemos escrito o dibujado anteriormente.

Vamos a probarlo. Supongamos que hemos dibujado una circunferencia:

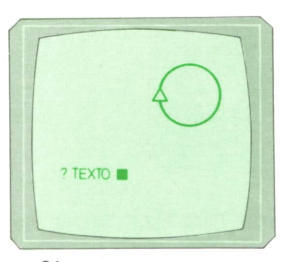

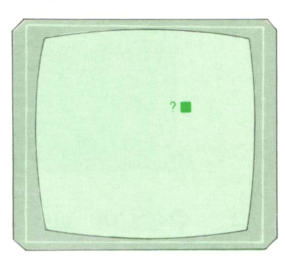

Si escribimos:

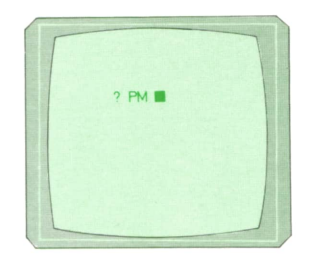

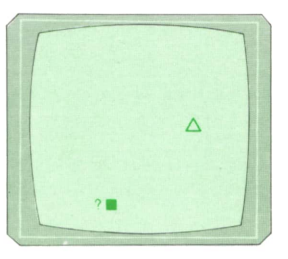

Cuando la pantalla aparece dividida en dos partes (dibujos y texto) se dice que está en MODO GRAFICO y cuando sólo se puede escribir en ella, pero la tortuga no pinta, se dice que está en MODO TEXTO.Resulta mejor utilizar este segundo modo cuando queramos que la tortuga ejecute órdenes que no lleven consigo el que realice dibujos.

## **Os proponemos**

1. Enseña a la tortuga a dibujar un molinillo:

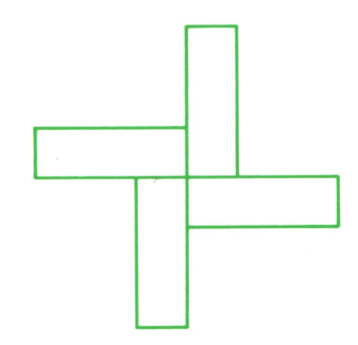

2. Puedes enseñar a la tortuga a dibujar diferentes estrellas. Recuerda que la fórmula para las estrellas es:

### REPITE num. puntas (AV longitud RT total/num.puntas)

donde longitud lo decides tú según quieras estrellas grandes <sup>o</sup>pequeñas.

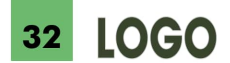

Te damos algunos valores para el número de puntas y el total:

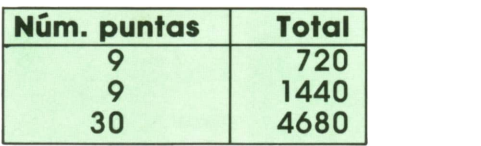

3. Define un procedimiento que al ejecutarlo dé como resultado lo siguien-

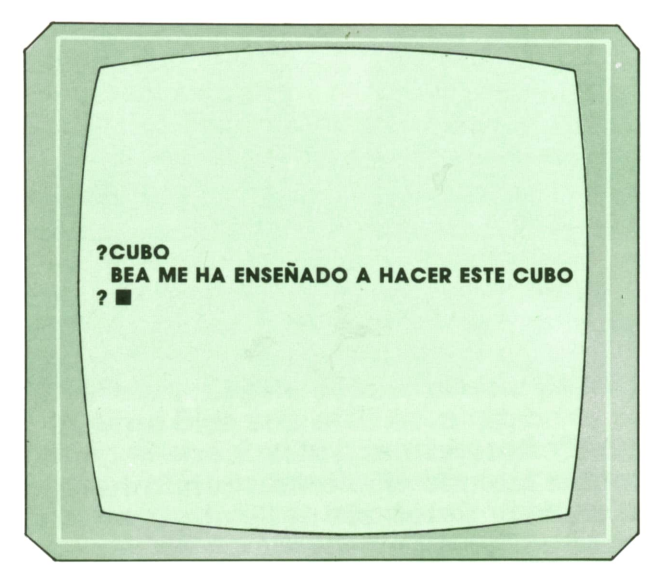

En lugar de BEA, puedes poner tu nombre.

4. A ver si eres capaz de que la tortuga aprenda a dibujar un cohete.

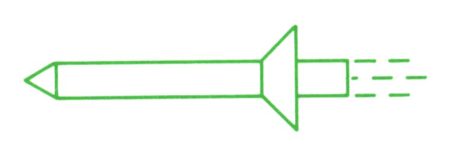

5. Incluso puedes lograr que la tortuga dibuje un paisaje como éste:

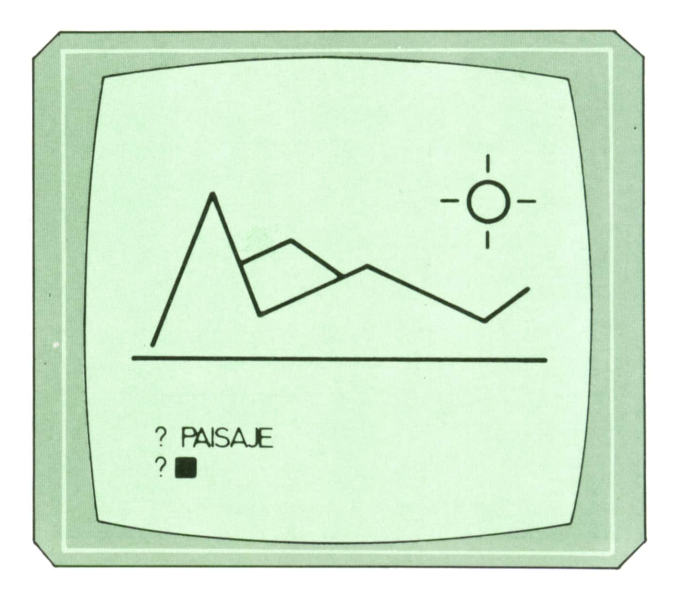

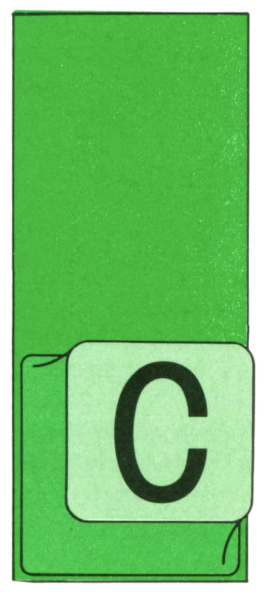

## **PASCAL**

## **Funciones**

UANDO empezamos a hablar de procedimientos y funciones. dijimos que estas últimas son como los primeros, pero con la particularidad de que devuelven un va-

lor que, para entendernos, se podría decir que pasa a ocupar el lugar del nombre de la función en el punto en que fue llamada.

Este valor puede ser de cualquier tipo escalar, es decir, valores simples como **INTEGER, CHAR, BOOLEAN o de tipos defi**nidos por enumeración o subrangos. También está admitido un tipo que todavía no hemos estudiado: el tipo REAL. En general, se dice que una función es de tal tipo cuando el dato que devuelve es de ese tipo.

Ya conocemos un ejemplo de función predefinida de tipo Boolean: la función ODD. Para utilizarla no se necesita conocer nada sobre cómo ha sido programada. Además, se puede utilizar como parámetro con ella tanto variables como expresiones o constantes.

En esta misma línea, es una buena práctica escribir las funciones de manera que se puedan utilizar de modo similar a ODD, es decir, absteniéndose de utilizar en ellas variables globales y no utilizando el paso de parámetros por nombre, de manera que la única consecuencia de su utilización esté en el resultado devuelto.

La única diferencia entre los procedimientos normales y las funciones a la hora de escribirlos está en la cabecera. En las funciones se utiliza la palabra reservada FUNCTION en lugar de PROCEDU-RE: además, a continuación del nombre de la función (o a continuación de la definición de la lista de parámetros, caso de existir éstos) se debe indicar el tipo de resultado que devuelve.

Por otra parte, cuando ya se haya obtenido el resultado, éste debe asianarse al nombre de la función como si de una variable se tratase.

Como ejemplo, vamos a escribir un programa que presente en pantalla el cubo de los diez primeros números naturales. Para ello utilizaremos la función CUBO cuyo parámetro es INTEGER y que devuelve un resultado del mismo tipo:

program SacaCubos; Ene: integer; function Cubo (X: integer): integer; (\* Devuelve el cubo de X \*) begin Cubo: =  $X \times X \times X$ end; (\* Aqui comienza el programa principal \*) begin for Ene:=1 to 10 do<br>writeln ('El cubo de ',Ene:3,' es ',Cubo (Ene):6) end.

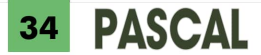

La función CUBO así escrita es directamente utilizable por otros programas sin más que copiar la parte del programa PASCAL que le corresponde. El resultado devuelto es como si estuviera en el sitio

> $A :=$  Cubo  $(2) - 3$ :  $B :=$  Cubo  $(A-1)$ : writeln (Cubo (Cubo (3) - 17));

Veamos otro ejemplo. Supongamos que la función ODD no existiera y que hubiera que escribirla; el parámetro es de tipo INTEGER y se devuelve el valor de tipo Boolean TRUE o FALSE según que aquél sea o no impar.

Para saber si un número es impar o no, una posible manera es comprobar si el resto de dividirlo por dos es uno o cero:

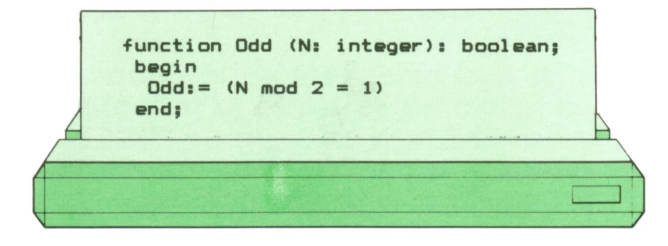

Esta función se utilizaría exactamente igual que la original. Aunque un procedimiento o función esté predefinido, como es el caso de ODD, podemos hacer núesdesde donde ha sido llamada, por lo que podría aparecer en cualquier lugar en que pudiera figurar un valor entero; por tanto, formas correctas de utilizarla serían:

- $( \cdot$  Guarda 5 en A  $\cdot$ )
- ( Guarda 4 al cubo en B •)
- ( Presenta 1000 en pantalla •)

tra propia definición, que será la que realmente se emplee (ODD no es una palabra reservada, sino un identificador predefinido).

Un último ejemplo. En el procedimiento LeeColor que escribimos anteriormente podría suceder que la letra tecleada fuese minúscula, con lo que en las instrucciones IF habría que poner:

## if (letra='R') or (Letra='r') then  $C = \text{Rojo}$  ...

y análogamente en la instrucción de asignación a la variable OK para permitir tanto mayúsculas como minúsculas.

En lugar de ello, tras leer la tecla pulsada la pasaremos a mayúscula si es que fue una minúscula. Para hacerlo, utilizaremos la función MAYUSCULA cuyo parámetro es un carácter y que devuelve el mismo carácter excepto en el caso en que aquél sea una letra minúscula, en que devuelve la mayúscula equivalente:

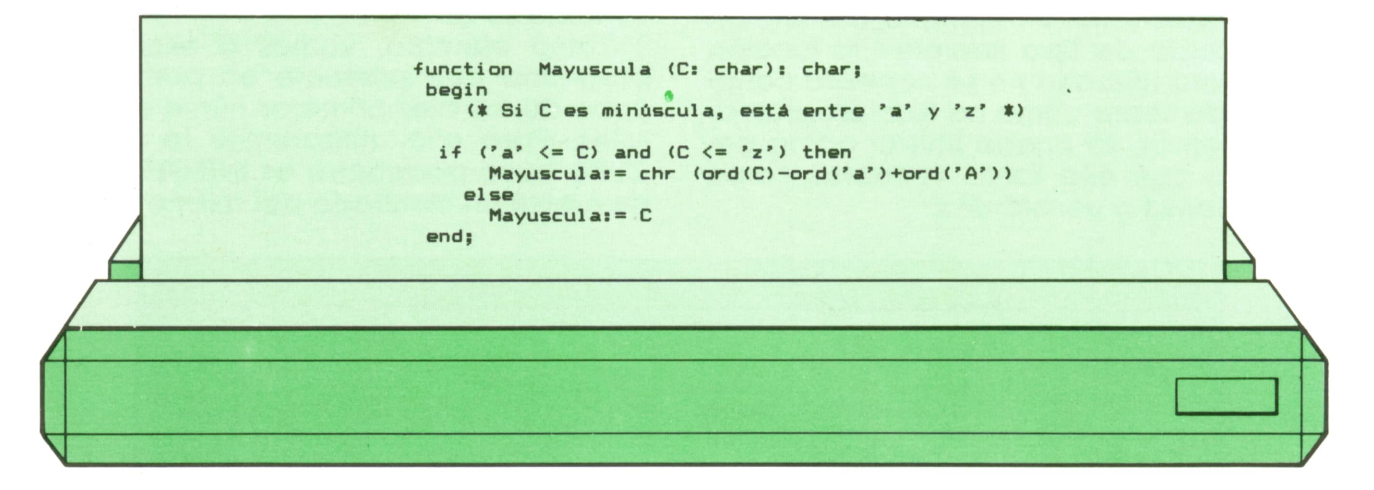

La operación **ord(C)-ord('a\*)** proporciona 0, 1, 2,... según que C sea 'a', 'b', 'c'... Sia este número le sumamos ord ('A'), obtendremos el número de orden de 'A', 'B', 'C'..., con lo que utilizando la función CHR se consigue la letra mayúscula equivalente. Esto, claro está, siempre que la letra sea una de las 26 del alfabeto inglés. Si además se necesitara la letra Ñ:

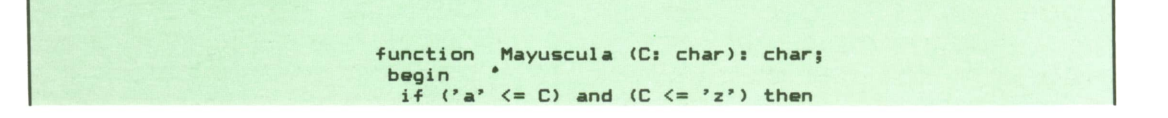

Mayuscula:= chr  $(ord(C)-ord('a')+ord('A'))$  $p \leq p$ if C='"" then Mayuscula:= '" else Mayuscula: = C end:

Esta función podría incorporarse a su vez como una función del procedimiento LeeColor en el sitio que le corresponde, es decir, tras su zona de definición de datos y antes de sus instrucciones:

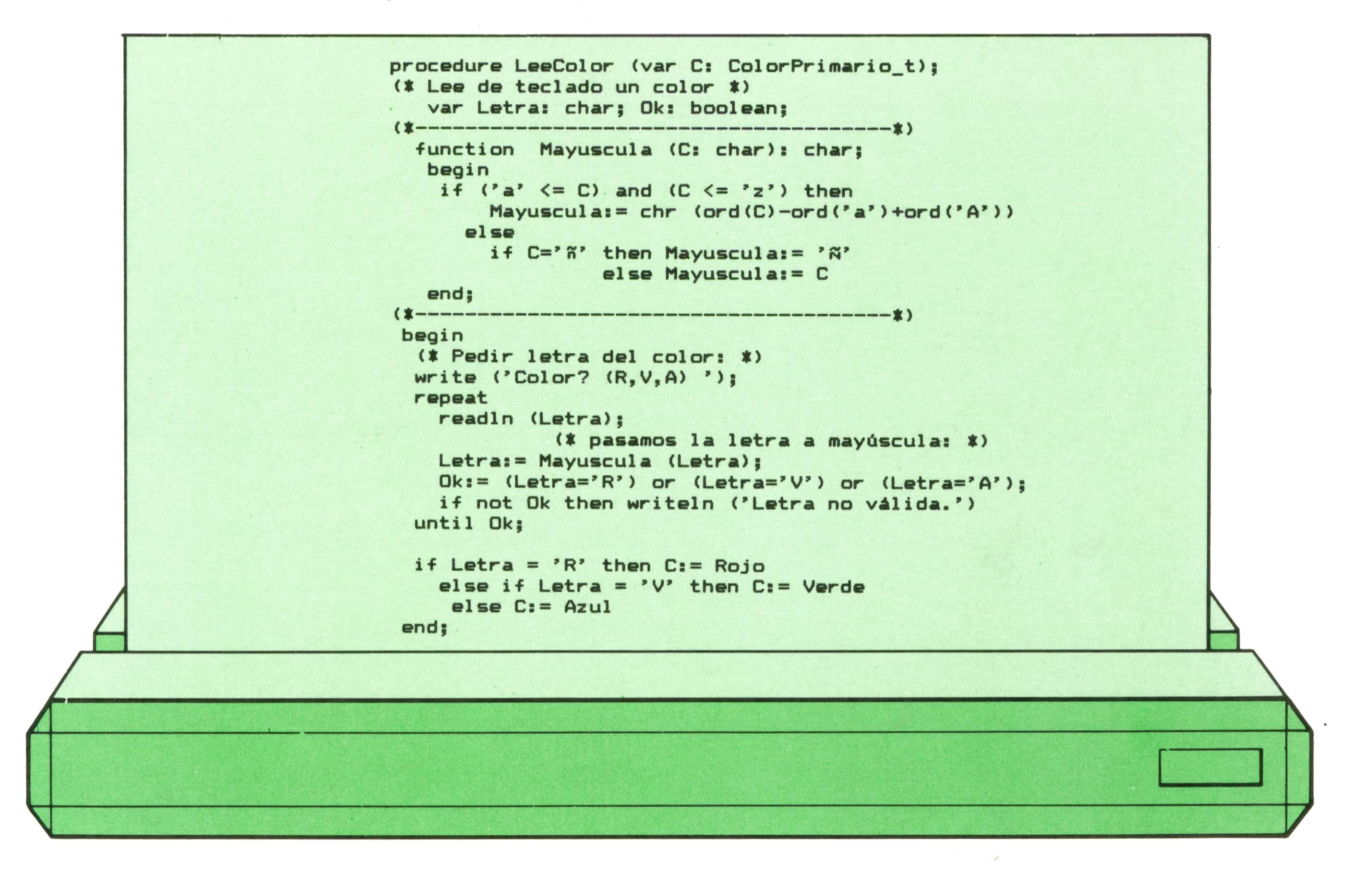

Por casualidad, tanto la variable de LeeColor como el parámetro de Mayuscula tienen el mismo nombre, C; podrían llamarse de distinta manera, pero da lo mismo. La variable de LeeColor es global para Mayuscula, pero como se empieza a buscar primero entre las locales propias, la que se utiliza en la función es la correcta. No obstante, si con ello se evitan confusiones, no hay que dudar en cambiar los nombres.

Por otra parte, en PASCAL, como en la mayoría de lenguajes de programación, no suele estar permitido el empleo de letras acentuadas o eñes al escribir identificadores, de ahí la ausencia de acento en Mayuscula.

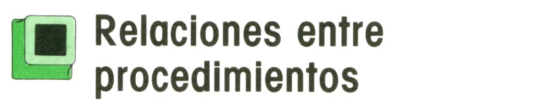

La función Mayuscula inserta en LeeColor es local de este procedimiento, por lo que sólo puede utilizarse desde las instrucciones de éste. Para el programa principal en que estuviera a su vez inserto el procedimiento, la función es un detalle de las interioridades de LeeColor y

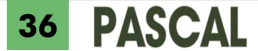

como tal no tiene conocimiento de su existencia.

Podríamos haber escrito Mayuscula fuera de LeeColor como una función independiente para poderla usar desde el programa principal, pero entonces se plantea la siguiente cuestión: ¿va a poder seguir siendo utilizada por el procedimiento?

La regla para saber cuándo puede ser utilizado un procedimiento o función es la siguiente:

**«Puede llamarse a un procediminto o función desde dentro de su inmediato poseedor tomado en su conjunto y siempre**

#### **desde puntos que se encuentren por detrás de su cabecera.»**

Por ello, si Mayuscula fuese una función independiente, podría ser utilizada desde dentro de su inmediato poseedor, es decir, el programa principal. Lo de «en su conjunto» significa que sería utilizable desde el programa principal y desde cualquier procedimiento o función incluido en éste, siempre y cuando se encuentre por detrás de Mayuscula. Así, para que Mayuscula sea utilizable desde Lee-Color y cualquier otro punto del programa, bastará con ponerla por separado y delante de aquél:

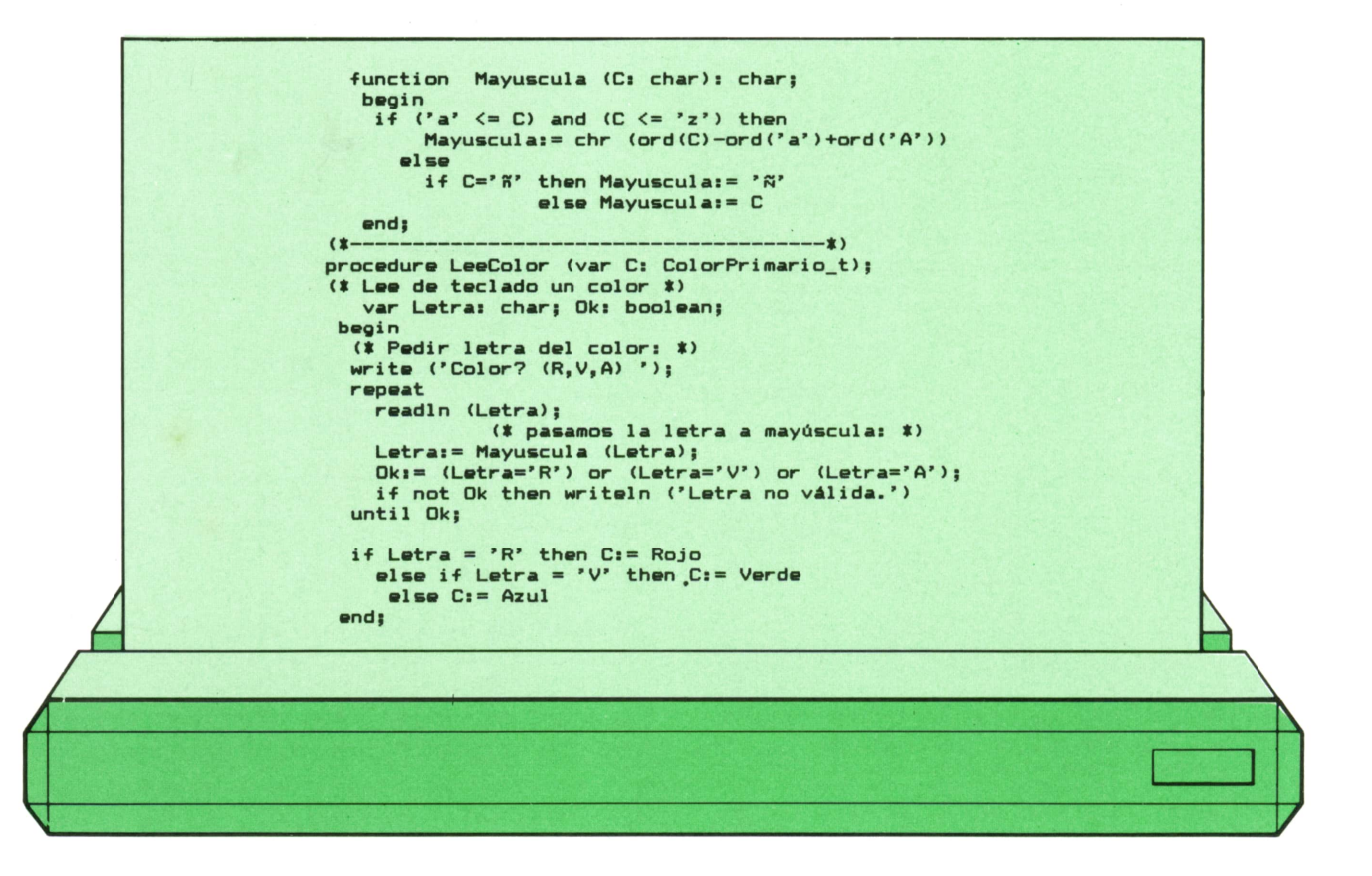

Evidentemente, de esta manera Lee-Color pierde su «autosuficiencia» (en el sentido de que para utilizarlo no basta con copiarlo, sino que además es necesario que se encuentre presente Mayuscula en nuestro programa), con la compensación de tener a Mayúscula disponible para su uso por otras partes del programa.

Otra pregunta se plantea: si, además de esta función Mayúscula independiente, LeeColor siguiera teniendo su propia función local, ¿cuál de ellas utilizaría el procedimiento?

Al igual que sucede con las variables, cuando el compilador encuentra un nombre de procedimiento o función, busca primero entre los locales del punto en que se encuentra, por lo que LeeColor utilizaría su propia función y el resto del programa utilizaría la independiente.

Veamos otro ejemplo. Supongamos un programa con la siguiente estructura:

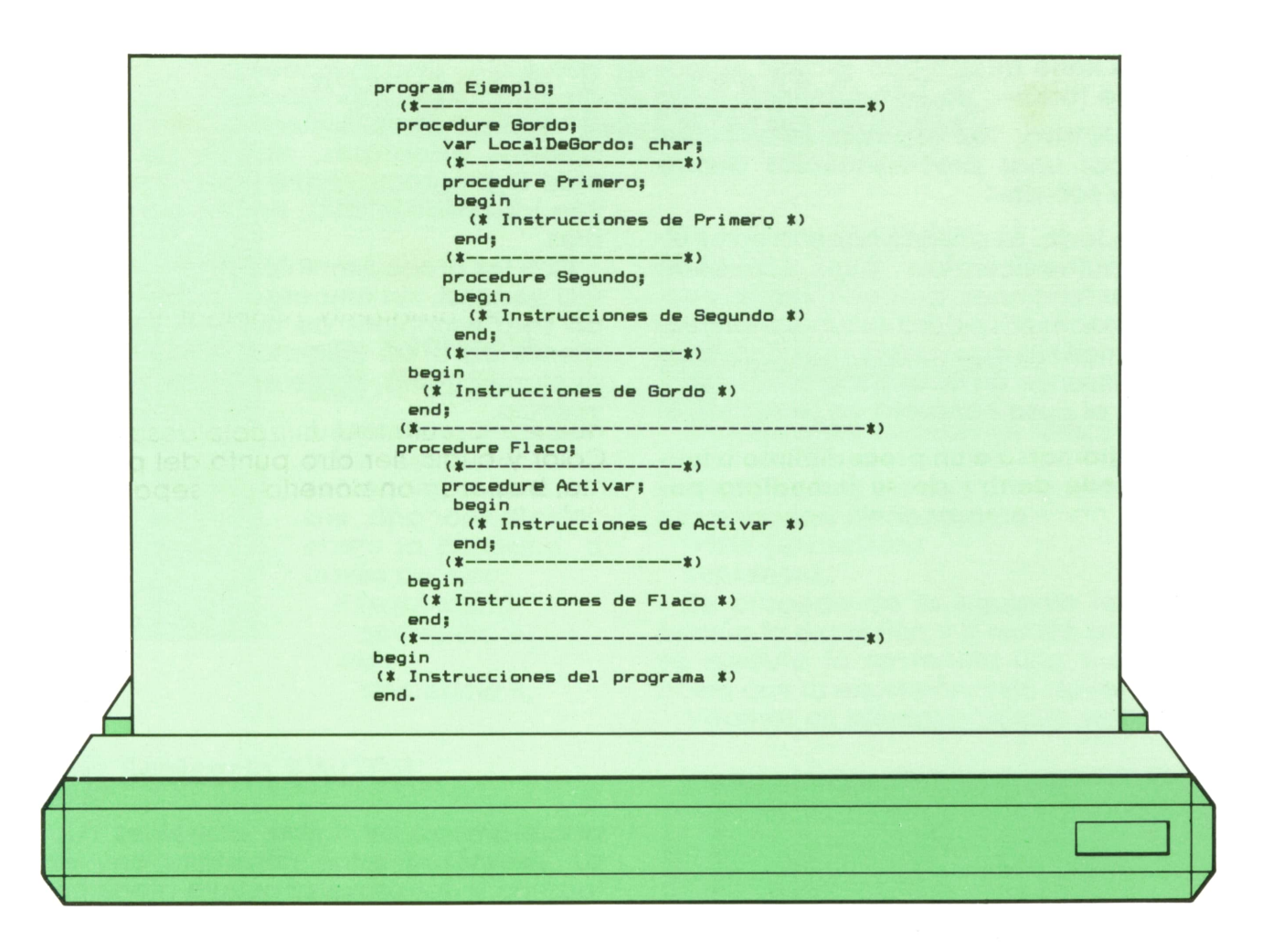

Eneste programa nos encontramos con lo siguiente: — El procediminto Gordo, como su in-

mediato poseedor es el programa principal, puede utilizarse desde cualquier parte, al estar su cabecera por delante de todas las zonas posibles de instrucciones.

— El procedimiento Flaco se encuentra a un mismo nivel que Gordo, por lo que puede utilizarse desde cualquier punto del programa siempre que se encuentre por detrás de su cabecera, es decir, desde cualquier parte menos des-<br>de el interior de Gordo.

de el interior de Gordo. — El inmediato poseedor de Primero es Gordo, por lo que sólo puede utilizarse desde éste en su conjunto, es decir, desde sus instrucciones y desde las instrucciones de Segundo. Sucede lo mismo con Segundo, con la diferencia de que este último no puede utilizarse desde las instrucciones de Primero, pues no están por detrás de su cabecera. — Análogamente, Activar sólo puede

utilizarse desde el interior de Flaco.

Deliberadamente se ha omitido la posibilidad, no reñida con la regla, de que, por ejemplo, Primero se utilice también desde sus propias instrucciones, o de que entre las instrucciones de Flaco se encuentre una llamada a Activar, entre cuyas instrucciones esté a su vez una llamada a Flaco, etc. Situaciones así, en que un procedimiento se llama a sí mismo de manera directa o indirecta, se dice que son «recursivas», y las estudiaremos en otra ocasión.

La cabecera debe encontrarse por delante del punto de utilización porque una de las características del lenguaje PAS-CAL es que, sea cual sea el punto en el que aparece un identificador, éste debe haber sido definido previamente. Por ejemplo, el programa puede utilizar una variable que ha sido definida previamente en la zona VAR utilizando un tipo que ha sido definido previamente en las zonas TYPE como sub-rango delimitado por dos constantes definidas previamente en la zona CONST. A la hora de escribir un programa esto no es una gran limitación,

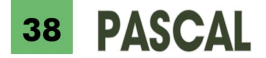

pues no tiene demasiado sentido utilizar algo que todavía no se ha definido.

En definitiva, las ventajas principales de ubicar unos procedimientos dentro de otros son dos:

Por un lado, es posible hacer <sup>a</sup> estos últimos «autosuficientes», pues contienen todas las funciones, procedimientos y variables necesarios para su funcionamiento, de manera que basta con copiarlos para utilizarlos en otros programas (aunque, en el caso concreto de LeeColor, el tipo ColorPrimario t debe estar definido en el programa principal).

Por otro, permite sustituir los procedimientos generales, disponibles para todo el programa (entre los que se incluyen los predefinidos), por los suyos propios.

Con los procedimientos y funciones de uso general, sin embargo, lo más cómodo será escribirlos de manera independiente para así poderlos utilizar desde cualquier punto, como es el caso de Mayúscula.

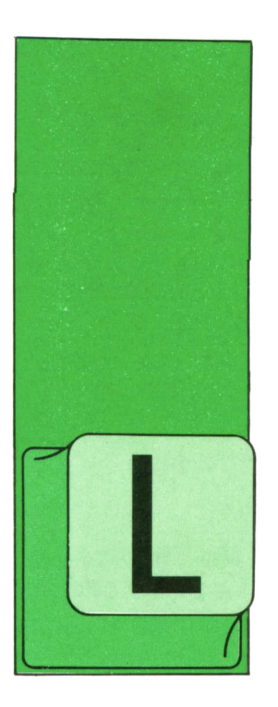

## **OTROS LENGUAJES**

**LENGUAJE C**

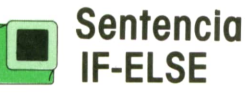

A sentencia *if* nos permite ejecutar una sentencia, si se cumple una condición, como la contraria, a través de *else.*

if (expresión) sentencia A; else sentencia B;

## **Sentencia SWITCH**

La sentencia *switch* va acompañada de una expresión entre paréntesis. La sentencia evalúa la expresión y compara su valor con todos los casos *(case).* Si alguno de los casos es idéntico al valor de la expresión que acompaña al *switch,* se ejecutará la sentencia etiquetada por *case*

La línea con *default* se utiliza en el supuesto de que no se satisfaga ninguno de los *case* al compararse con la expresión que acompaña al *switch.*

Veamos un ejemplo.

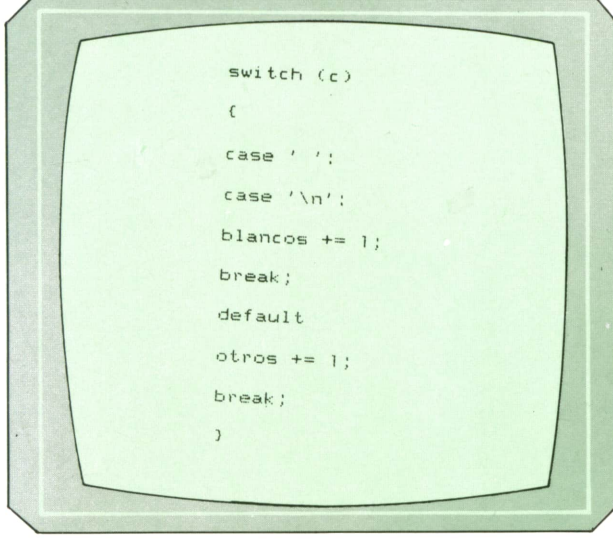

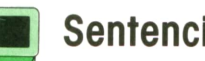

## **]■ Sentencia WHILE**

Es una sentencia que se utiliza para Ja construcción de bucles. La repetición puede llevarse a cabo sobre una sentencia o bloque de sentencias.

while (expresión) sentencia;

Se procede de la siguiente forma: se evalúa la expresión y si resulta sercierta, se ejecuta la sentencia una y otra vez hasta que la expresión deje de sercierta. Veamos un ejemplo de esta sentencia.

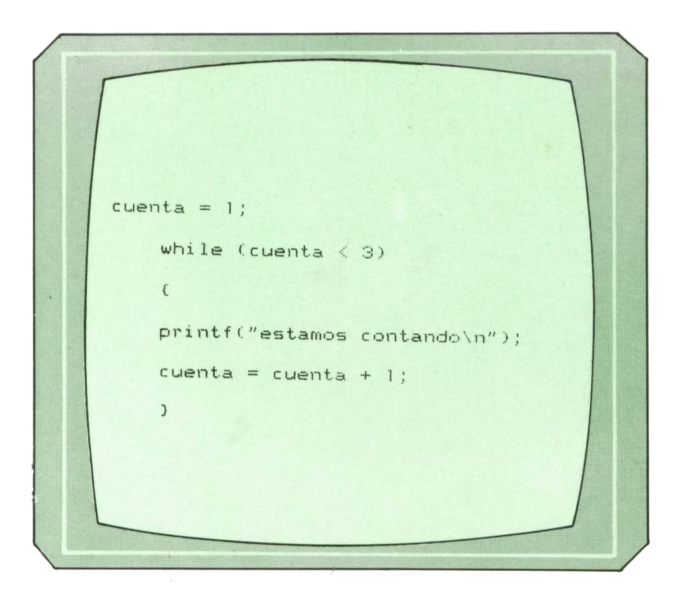

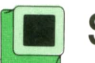

## **'■ Sentencia FOR**

La sentencia *for se* utiliza para que una sentencia o bloque de sentencias se eje-' cute repetidamente en función de tres expresiones separadas por punto y coma.

La sintaxis general de un bucle *fores:*

for (expresión1; expresión2; expresión3) sentencia;

**39**

## **<sup>40</sup>OTROS LENGUAJES**

La primera expresión es la de inicialización, la segunda de condición de prueba y la tercera se evalúa al final de cada bucle.

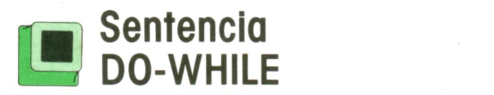

El bucle *do-while* comprueba la condición después de cada pasada a través de la sentencia <sup>o</sup>bloque de sentencias. Cuando la condición deja de cumplirse, el bucle finaliza.

La sintaxis utilizada es:

do sentencia while (expresión);

## **BELARE SENTENCIAS BREAK y CONTINUE**

La sentencia "break" fuerza la salida de un bucle *for, while* o *do* de la misma forma que sucedía en *switch.*

La sentencia *continue* hace que el resto de la iteración se ignore, obligando <sup>a</sup> comenzar una nueva iteración.

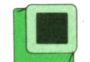

## **'■ Sentencia GOTO**

La sintaxis de la sentencia es:

## goto etiqueta

La etiqueta se rige por las mismas normas que las variables. El uso más normal de la sentencia *goto* consiste en salir de un proceso en una estuctura que esté fuertemente anidada, ya que en este caso la utilización de la sentencia *break* sólo nos llevaría a abandonar la estructura más interna.

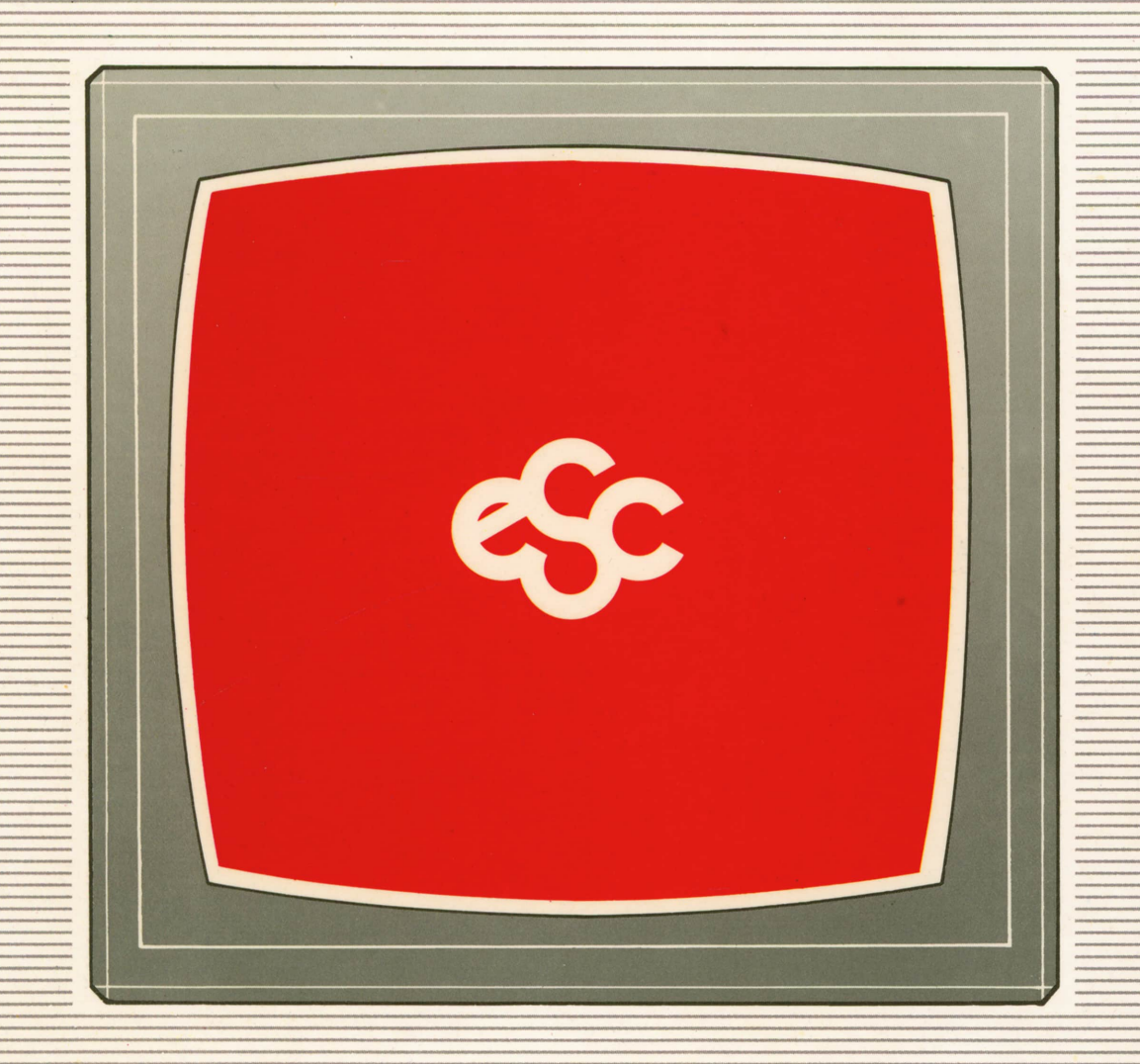

## V EDICIONES V SIGLO V CULTURAL V E